## GRUPO ESCOLAR MUNICIPAL MONTEIRO LOBATO

## ATIVIDADES COMPLEMENTARES

5º ANO

PROFESSOR (A): LUCIMARA BOLZAN MAY(Regente da turma) GILBERTO BET (Informática) MARCOS MARMENTINI (Artes) CARLA RAVARENA (Dança) CAMILA BRUM (Educação Física) RAQUEL ADRIANA SOUZA (Inglês)

Coronel Martins, 27 de abril de 2020

## **GRUPO ESCOLAR MUNICIPAL MONTEIRO LOBATO**

Queridas famílias!

Conforme decisão de todos os evolvidos na aprendizagem de nossos educandos, fica definido que nossa escola irá elaborar atividades das aulas através de apostilas, mantendo assim o contato entre professores e alunos mesmo distantes. Essas apostilas serão elabora num período de 15 dias e assim consecutivamente até a volta as aulas.

A sugestão da realização das atividades seria 3 atividades por dia até completar a apostila realizar as atividades seria 3 é seguir o horário das aulas nos dias da semana. Ex. segunda-feira fazer as atividades das aulas correspondentes ao horário desse dia e assim os demais dias.

Todos deverão fazer as atividades proposta, pois os professores estarão corrigindo cada atividade sendo que ao entregarmos a 2º apostila será recolhida a 1ª apostila. Até o dia 14 de maio a 1º apostila deverá estar com as atividades resolvidas ao entregar para a escola (deixe seu filho fazer não faça por ele de somente as orientações necessárias).

Contamos com a colaboração de todos.

Família e Escola a união que faz a diferença!

Atenciosamente

Direção e professores

Leia o texto

#### **O que é coronavírus? (COVID-19)**

Coronavírus é uma família de vírus que causam infecções respiratórias. O novo agente do coronavírus foi descoberto em 31/12/19 após casos registrados na China. Provoca a doença chamada de coronavírus (COVID-19).

Os primeiros coronavírus humanos foram isolados pela primeira vez em 1937. No entanto, foi em 1965 que o vírus foi descrito como coronavírus, em decorrência do perfil na microscopia, parecendo uma coroa.

A maioria das pessoas se infecta com os coronavírus comuns ao longo da vida, sendo as crianças pequenas mais propensas a se infectarem com o tipo mais comum do vírus. Os coronavírus mais comuns que infectam humanos são o alpha coronavírus 229E e NL63 e beta coronavírus OC43, HKU1...

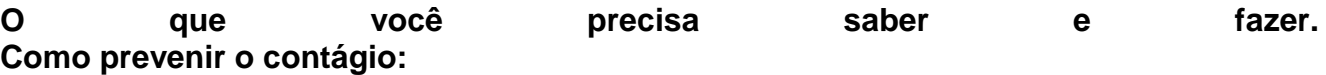

**Lave as mãos com água e sabão ou use álcool em gel;**

**Cubra o nariz e boca ao espirrar ou tossir;**

**Evite aglomerações se estiver doente;**

**Mantenha os ambientes bem ventilados;**

**Não compartilhe objetos pessoais;**

APÓS LER O TEXTO, FAÇA UMA PRODUÇÃO DE TEXTO SOBRE O QUE VOCÊ ENTENDEU:

ESCOLA: DISCIPLINA\*\*\*CIÊNCIAS\*\*\* DATA: ALUNO: LEIA COM BASTANTE ATENCAÕ E RESPONDA AS PERGUNTAS:

5ºANO

## Todos os dias, ao amanhecer, o Sol clareia o céu. Você já reparou que, de manhã o Sol está<br>numa posição e no fim da tarde, em outra posição?

A Terra não está parada no espaço, ela realiza dois movimentos muito importantes: o<br>Movimento de Rotação e o Movimento de Translação.

#### Movimento de Rotação

O movimento que a Terra faz em torno de um eixo imaginário, denominado eixo de rotação, chama-se movimento de rotação.

A Terra gira em torno do seu eixo de rotação, um pouco inclinado em relação ao plano de sua órbita. Esse movimento dura aproximadamente 24 horas, tendo como resultado o dia e a noite, ou seja, o Movimento de Rotação é o responsável pelo dia e a noite.

#### Movimento de Translação

Enquanto a Terra gira em torno de seu eixo de rotação, ela também gira em torno do sol. O tempo necessário para a Terra dar uma volta completa em torno do Sol é de, aproximadamente, 365 dias, ou seja, **um ano**. Esse movimento da Terra ao redor do Sol é chamado de Movimento de Translação.

#### Ano Bissexto

Quando estudamos o movimento de translação da Terra descobrimos que ela leva, aproximadamente, 365 dias para dar uma volta completa ao redor do Sol. O tempo exato dessa volta é 365 dias e aproximadamente 6 horas. Para efeito de acertos no calendário essas 6 horas são acumuladas e a cada quatro anos temos o total de 24 horas (  $6+6+6+6=24$  horas, ou seja, um dia.) É por isso que de quatro em quatro anos o mês de fevereiro tem 29 dias. Quando isso ocorre, dá-se o nome de ano **bissexto**.

#### **Atividades:**

1. A Terra está parada? Explique.

- 2. O que é o Movimento de Rotação?
- 3. O que é o Movimento de Translação?
- 4. O dia e a noite são resultados de qual movimento da Terra?
- 5. Os anos são resultado de qual movimento da Terra?
- 6. Leia: "O ano de 2016 é um ano bissexto." Explique essa afirmação.

© Ensinarhoie.com

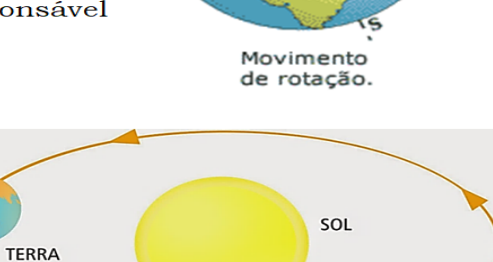

**TRANSLACÃO** 

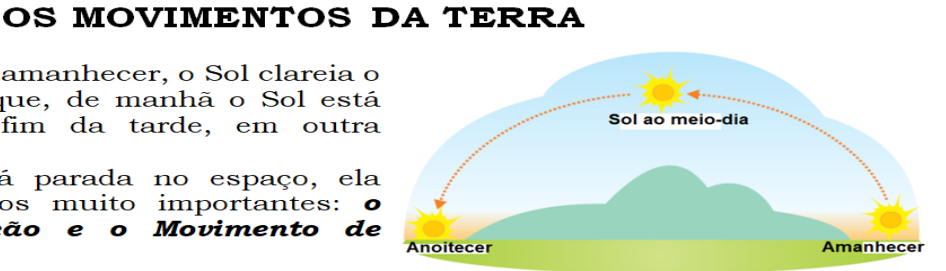

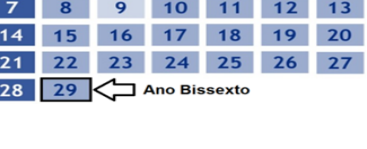

DOM SEG TER QUA QUI SEX SÁB

**FEVEREIRO 2016** 

 $1 \t2 \t3 \t4 \t5 \t6$ 

ESCOLA: DISCIPLINA- GEOGRAFIA ALUNO(A).........................................................DATA.....................5ºANO REPRESENTAÇÃO DO ESPAÇO URBANO: POVOS E RELIGIÕES-LER COM MUITA ATENÇÃO ÁS PÁGINAS 28, 29 ,30 E 31: DO SEU LIVRO DE GEOGAFIA , E RESPONDER AS QUESTÕES; 1-MUITOS POVOS E RELIGIÕES BUSCAM............................ 2-EXISTEM MUITAS RELIGIÕES...................................... EM NOSSO MUNDO. 3-AS RELIGIÕES INFLUENCIAM..................................................................... 4-QUEM INTRODUZIU O CATOLICISMO NO BRASIL?......................... 5-OLHANDO A FIGURA DA PÁGINA - 29 DO LIVRO DE GEOGRAFIA, DESCREVA O QUE VOCÊ ENTENDEU:

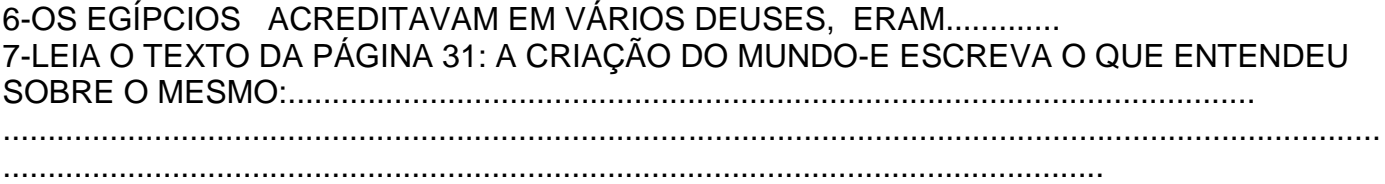

8-ESCREVA UMA FRASE SOBRE "BRASIL":

## ESCOLA: DISCIPLINA -GEOGRAFIA ALUNO(A).........................................................DATA.....................5ºANO REPRESENTAÇÃO DO ESPAÇO URBANO:

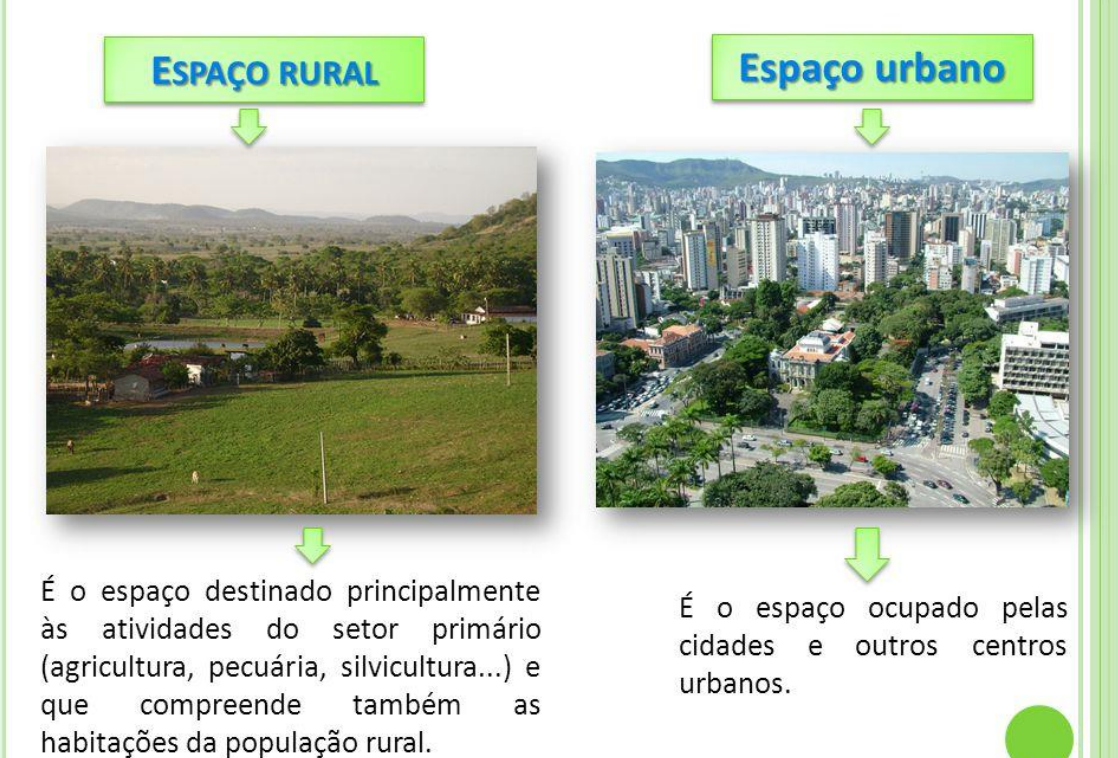

#### ESCREVA SOBRE CORONEL MARTINS: ESPAÇO RURAL : ESPAÇO URBANO:

RESPONDA: MEU PAÍS ÉO .....................MEU ESTADO É.......................... A CAPITAL DO BRASIL É.....................................................EU MORO NA REGIÃO... OS PLANETAS SÃO?..........

O BRASIL TEM ............ESTADOS.E UM ..............................FEDERAL QUE É...................

ESCOLA-DISCIPLINA\*\*\*\*\*\*EDUCAÇÃO RELIGIOSA\*\*\*\* ALUNO(A)...

DATA:..

5ºANO

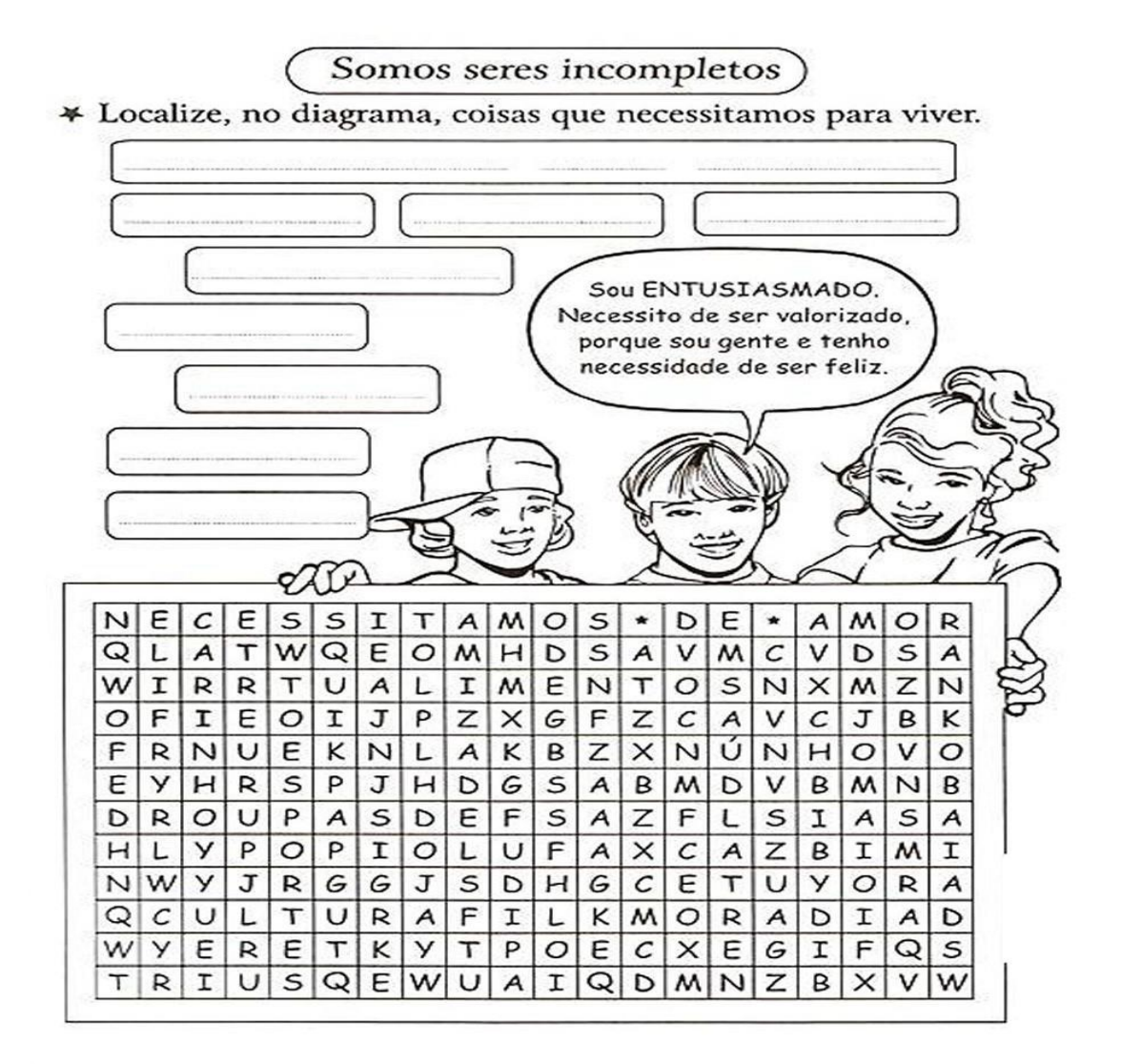

ESCOLHA UMA DAS PALAVRAS ENCONTRADAS E ESCREVA UM LINDO TEXTO:

ESCOLA-DISCIPLINA-EDUCAÇÃO RELIGIOSA<br>ALUNO(A):

DATA: 5ºANO

PARA CADA FIGURA ESCREVA AO LADO DELAS, O QUE VOCÊ ESTÁ VENDO E SENTINDO: SE PRECISAR FAÇA LINHAS ,VEJA O QUE É MELHOR PRA VOCÊ:

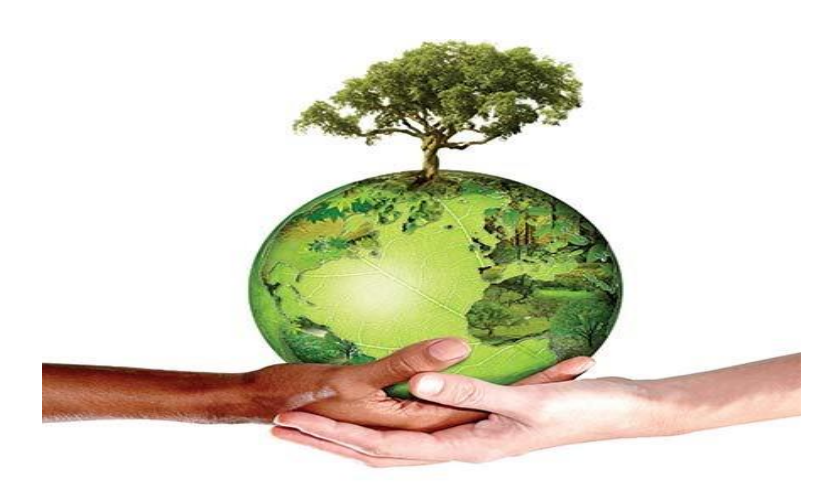

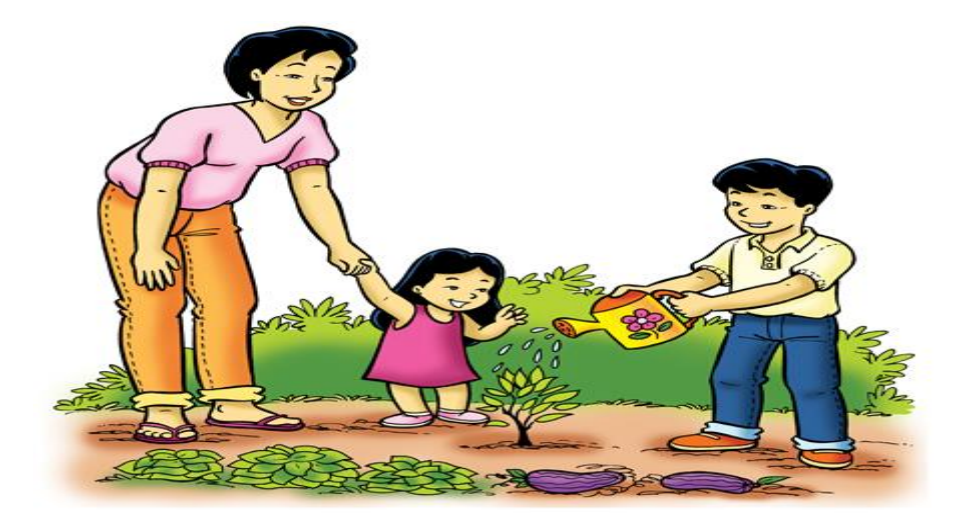

ESCOLA-

DISCIPLINA- PORTUGUÊS ALUNO(A):... 5<sup>0</sup>ano

LEITURA-TEXTO INFORMATIVO-UM GIGANTE QUE TEM MEDO DE ABELHA! Leia o texto do seu livro de português páginas 78 e 79, e responda as questões;

1-De acordo com o texto informativo, por que os elefantes tem medo de abelhas?

2-Responda de acordo com o texto ;Por que o elefante..... a)........tem boa memória?............

b)....dorme em pé?.......

c)...abana as orelhas?......

d)...toma banho na lama?.....

3-O que é um HERBÍVORO?................................... 4-Do que ele se alimenta?..................

5-Lendo a página 81: O QUE É UM GPS ?.................................................

6-TRABALHANDO COM O TEXTO:RETIRE DO MESMO O SEGUINTE: PALAVRAS COM LH: PALAVRAS COM M ANTES DE P E B: PALAVRAS TRISSÍLABAS: PALAVRAS COM SS:

7-ILUSTRE O TEXTO COMO VOCÊ QUISER:

ESCOLA-DISCIPLINA-PORTUGUÊS<br>ALUNO(A)

DATA: 5ºANO

PRODUÇÃO DE TEXTO- ESCOLHA UMA DAS QUATRO FIGURAS E ESCREVA UM TEXTO: ESCREVER NO VERSO DA FOLHA:

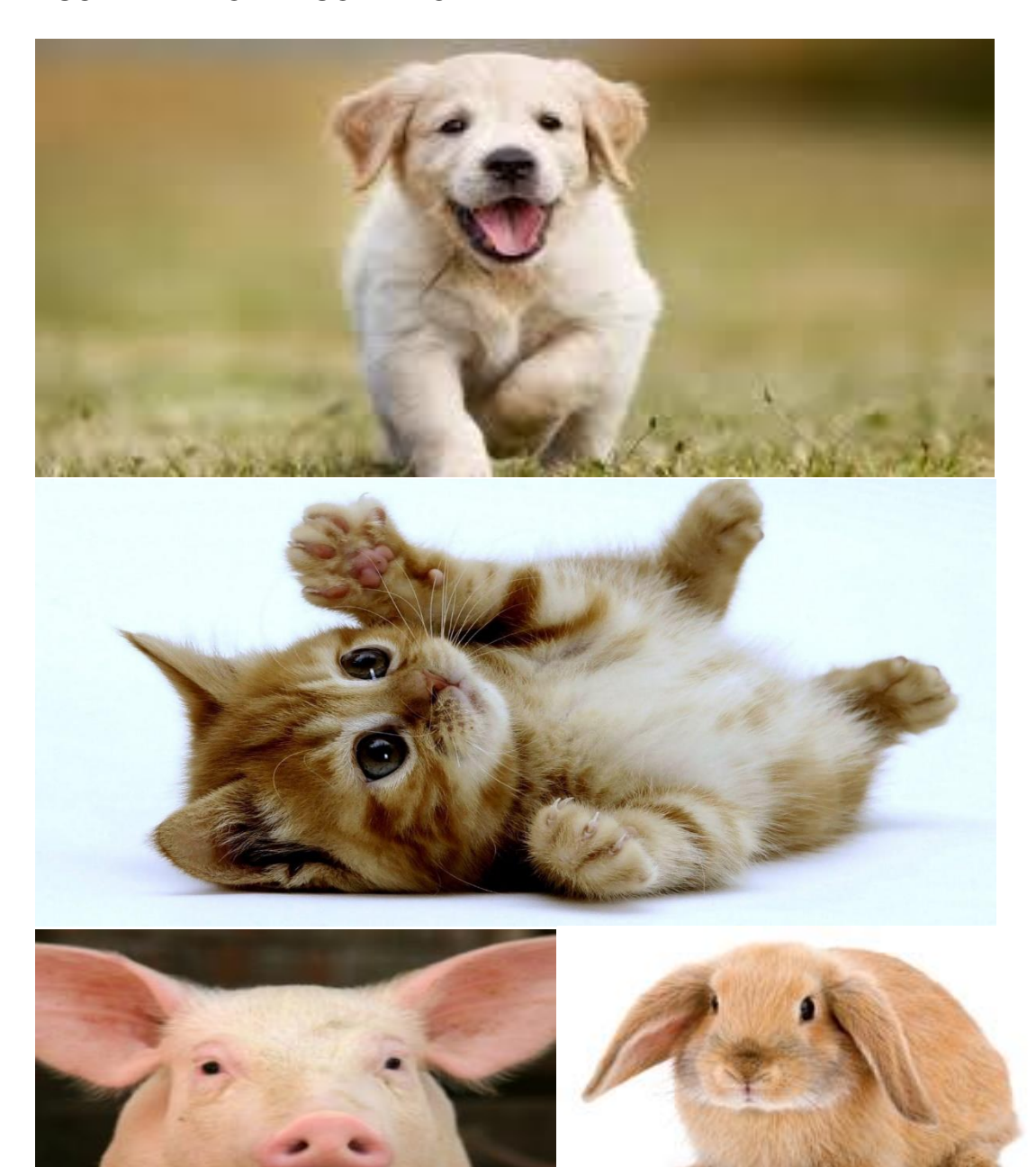

ESCOLA-DISCIPLINA-PORTUGUÊS ALUNO(A)

 $DATA:$ 

5ºANO

1) LEIA O TEXTO:

O CEBOLINHA

ESSE É O CEBOUNHA. QUANDO ELE FALA. TROCA A LETRA "R" PELA LETRA "L". EM SUA CABECA TEM APENAS CINCO FIOS DE CABELO. ELE GOSTA DE JOGAR BOLA E DE TOCAR VIOLÃO. E SAI SEMPRE PRA BRINCAR COM SEU AMIGO CASCÃO.

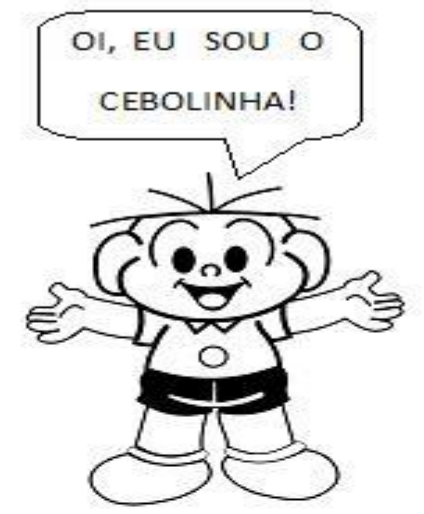

2) RESPONDA DE ACORDO COM O TEXTO:

A) QUAL A PERSONAGEM PRINCIPAL DO TEXTO?

B) QUANTOS FIOS DE CABELO ELE TEM NA CABEÇA?

C) QUE INSTRUMENTO MUSICAL ELE GOSTA DE TOCAR?

D) COM QUEM ELE SAI PRA BRINCAR?

E) QUE PROBLEMA ELE TEM NA FALA?

3) DESENHE O CEBOLINHA:

# A BOLA

 $\kappa = \kappa$  .

A BOLA CAIU NO MATO E BATEU NO PÉ DO SAPO. O SAPO, COITADO, PULOU DE LADO E FALOU: - EU TE PEGO, BOLA MALUCA! E DEU UM PETELECO NA BOLA. A BOLA VOOU NO CÉU E CAIU NA CUCA DO PATO. O PATO FICOU DANADO E FALOU: - EU TE PEGO, BOLA MALUCA! E DEU UMA BICADA NA BOLA.

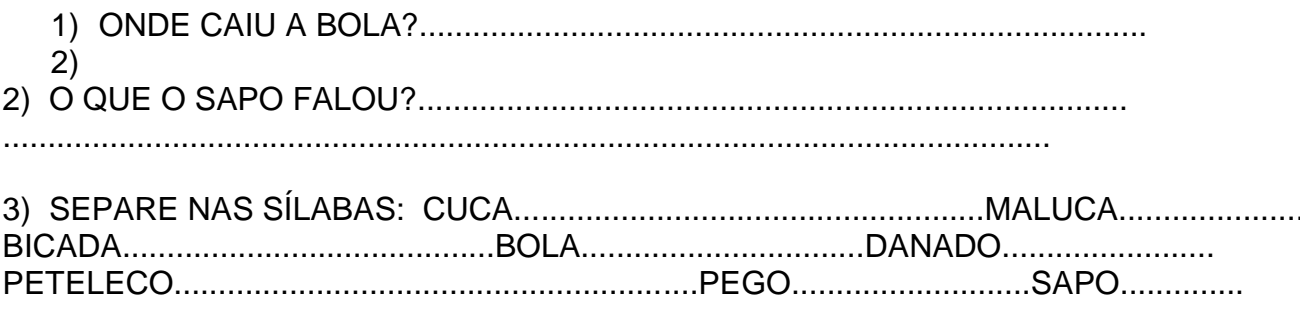

4) DESENHE SOBRE O TEXTO:

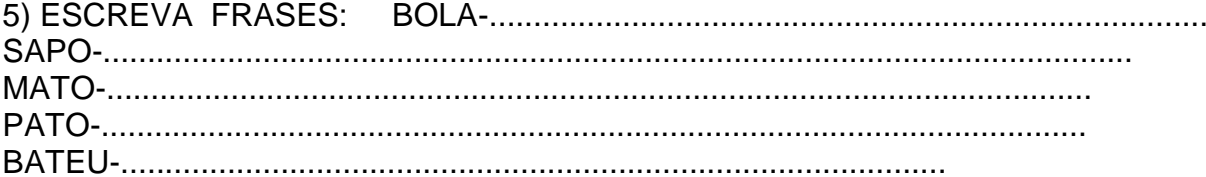

DATA:

#### Drácula

Em um castelo da Transilvânia (Europa), mora o conde Drácula. Ele é um vampiro à procura de sangue.

Escolhe lindas mocinhas para enfiar os dentes em seus pescoços e chupar o sangue. Drácula só sai à noite, porque morre à luz do Sol.

É um cara que nunca se vê no espelho: sua imagem não reflete. Adora dormir em um caixão, suas cores prediletas são o preto e o roxo.

Há muitas lendas e fatos curiosos sobre o Drácula. Contam que ele vira morcego, outros falam que ele toma sangue de canudinho em belas taças e que ele não pode ver alho ou crucifixo, alegando que esses objetos podem matá-lo.

- 1) De acordo com o texto, quais são as presas favoritas do vampiro?
- 2) Por que o Drácula só sai à noite?

3) O que faz com que qualquer pessoas reconheça um Drácula:

- ) sua capa e seus olhos brilhantes cor de mel.  $\left($
- ) seus dentes afiados. C
- ) sua voz rouca. C
- ) seus grandes cabelos negros.  $\left($

4) Retire do texto uma lenda sobre o Drácula:

5) Quais são as cores prediletas do Drácula?

- 7) Em qual parágrafo do texto fala sobre o jeito que o drácula
- 8) Por que o drácula não costuma se olhar no espelho?

**ESCOLA-DISCIPLINA-PORTUGUÊS** ALUNO(A)

> No fundo do poço surgiu um caroço.

Chamaram o moço pra ver o caroço do fundo do poço.

Será que o caroço do fundo do poço é feito de osso?

Cuidado, seu moço! Não quebre o caroço!

Do fundo do poço o pobre do moço retira o caroço.

Tinha quatro patas e uma cabecinha.

E era apenas

a tartaruga da vizinha.

1-ESCREVA PALAVRAS COM C- SÓ COM CEDILHA- LAÇO- MOÇA-

2-O QUE TINHA NO POÇO?........................

3 - ESCREVA UM PEQUENO TEXTO DE UM FATO QUE ACONTECEU COM VOCÊ. QUE **NUNCA MAIS VAI ESQUECER:** 

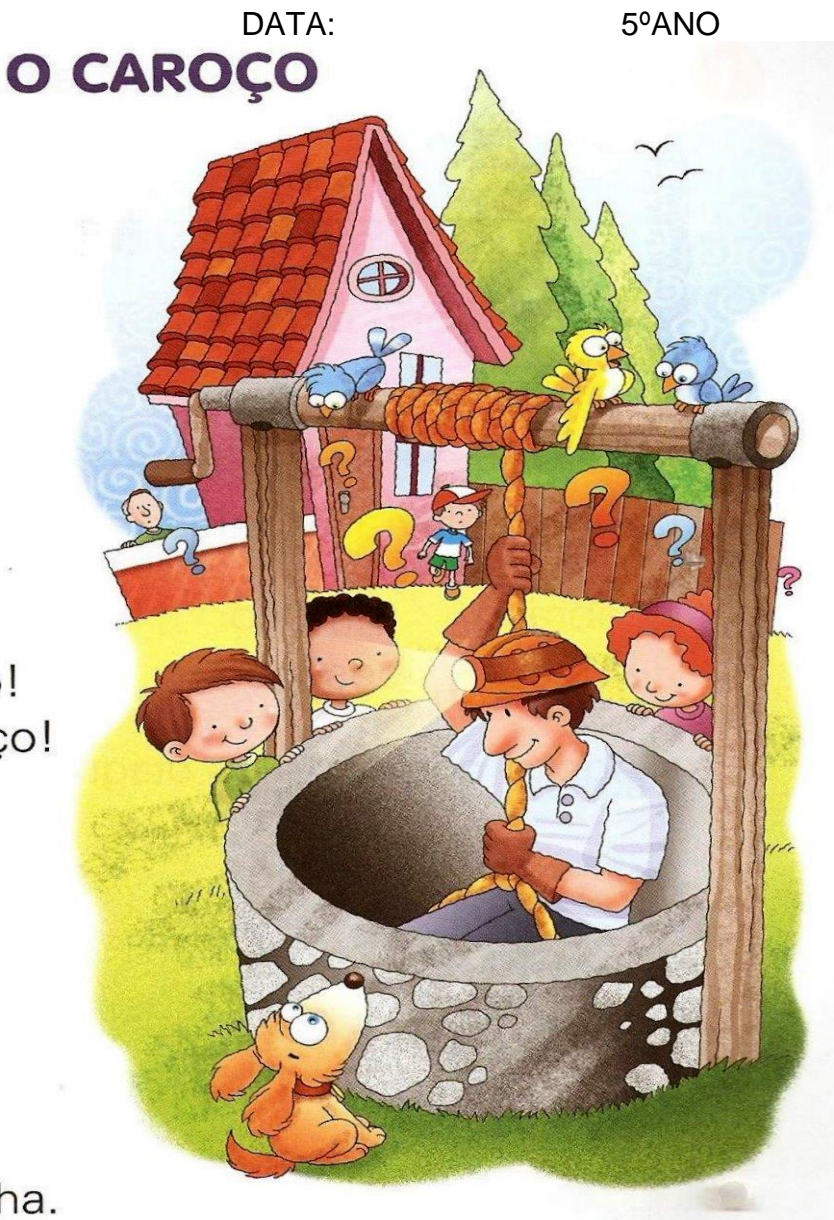

## ESCOLA-DISCIPLINA-PORTUGUÊS<br>ALUNO(A) ALUNO(A) DATA: 5ºANO ESCREVA UMA LINDA HISTÓRIA DEPOIS PINTE A SEU GOSTO:

TÍTULO.............................................................................

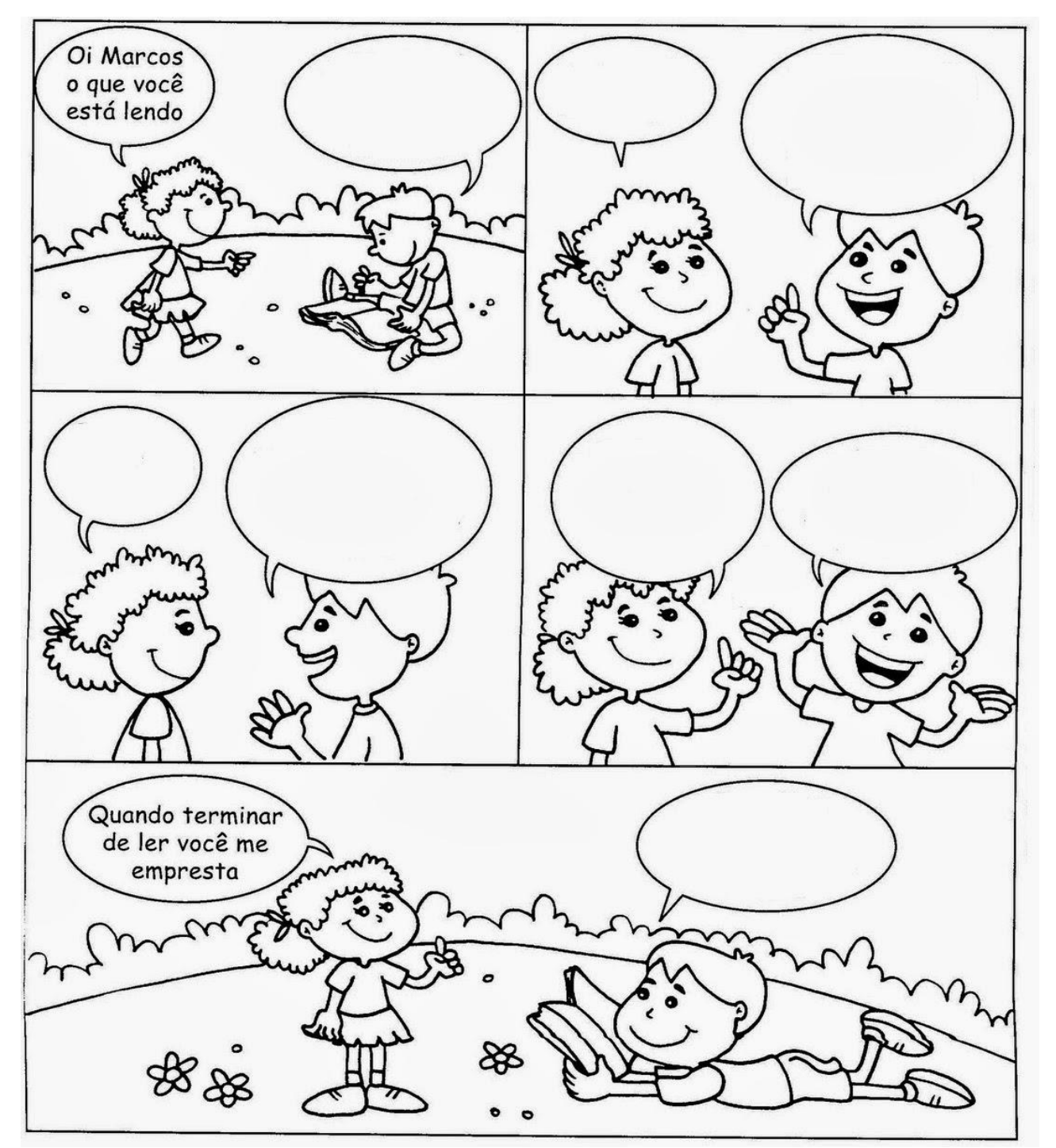

BOM TRABALHO A TODOS- ESTOU LHE ESPERANDO - ESTUDE - LEIA .....................

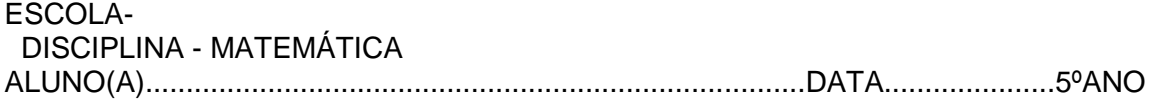

ADIÇÃO E SUBTRAÇÃO COM NÚMEROS NATURAIS:TRABALHANDO COM O LIVRO DE MATEMATICA NA PÁGINA: 59

RESPONDA:

1-QUANTAS MEDALHAS O BRASIL GANHOU NOS JOGOS OLÍMPICOS RIO 2016?......

2-QUANTAS MEDALHAS DE PRATA O BRASIL GANHOU NOS JOGOS PARALÍMPICOS RIO 2016?..

3-EM QUAL DOS DOIS EVENTOS O BRASIL GANHOU MAIS MEDALHAS ?QUANTAS MAIS DO QUE NO OUTRO?.....

4-AO TODO, QUANTAS MEDALHAS O BRASIL GANHOU NOS DOIS EVENTOS?..... -

5-EFETUE AS OPERAÇÕES: EM UM RASCUNHO E PASSE OS RESULTADOS AQUI NA FOLHA:

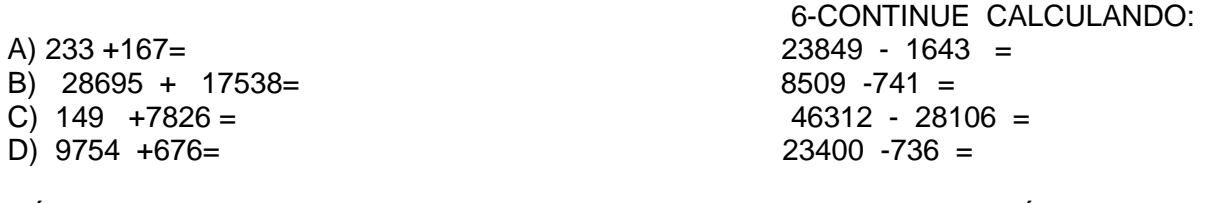

CÁLCULO MENTAL: 7-ESCREVA OS NÚMEROS;

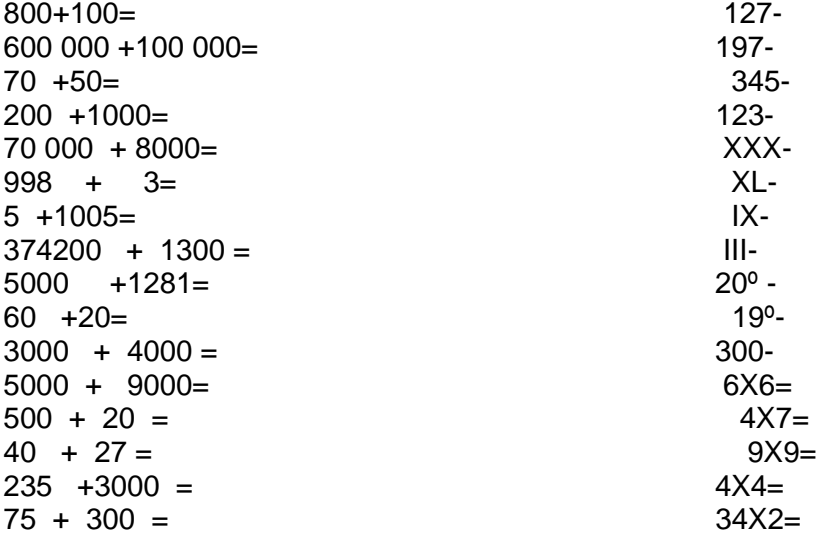

8-FAÇA NÚMEROS PARES DE 300 À 400:

\*\*\*\*\*\*\*\*\*\*\*\*\*\*\*\*\*\*\*\*\*\*\*\*\*\*\*\*\*\*\*\*\*\*\*\*\*\*\*\*\*\*\*\*\*\*\*\*\*\*\*\*\*\*\*\*\*\*\*\*\*\*\*\*\*\*\*\*\*\*\*\*\*\*\*\*\*

ESCOLA-DISCIPLINA-MATEMÁTICA<br>ALUNO(A) ALUNO(A) DATA: 5ºANO

TRABALHANDO COM O LIVRO DE MATEMÁTICA PÁGINA-69 LEIA O EXERCÍCIO 2: E RESPONDA AS PREGUNTAS:

A)QUANTOS ANOS NICOLAU COPÉRNICO VIVEU?....................................

B) QUANTAS HORAS TEM UM DIA?...........................

MAIS ATIVIDADES:LEIA O EXERCÍCIO 1(UM) DO SEU LIVRO DE MATEMÁTICA PÁGINA 70 E REPONDA:

A)QUAL FOI O NÚMERO TOTAL DE PESSOAS NOS 4 EVENTOS? RESPOSTA:

B)QUANTAS PESSOAS A MAIS DEVIAM TER IDO AO EVENTO PARA QUE ESSE NÚMERO CHEGASSE A 3 000?

C)O CONCERTO DE MÚSICA TEVE QUANTAS PESSOAS A MAIS DO QUE A EXPOSIÇÃO DE ARTE?

D) O CONCERTO DE MÚSICA TEVE ...................PESSOAS.

E) APRESENTAÇÃO DE TEATRO............................PESSOAS.

## COMPLETE OS DESENHOS PINTANDO CORRETAMENTE IGUAL A OUTRA METADE: SIMETRIA

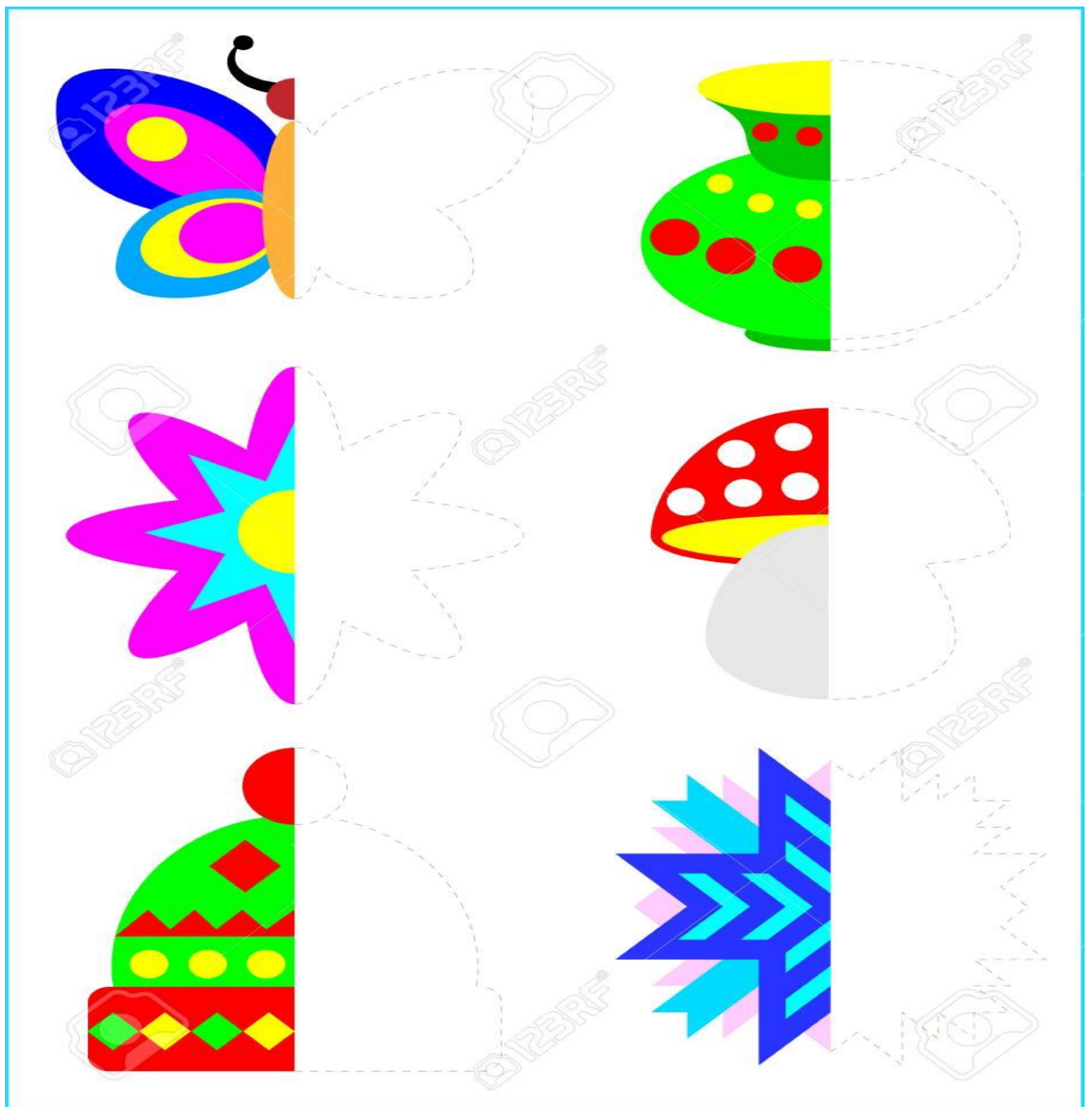

ESCOLA-**DISCIPLINA-MATEMÁTICA** ALUNO(A)

DATA:

5ºANO

## 1-RESOLVA ASSINALANDO A RESPOSTA CERTA:

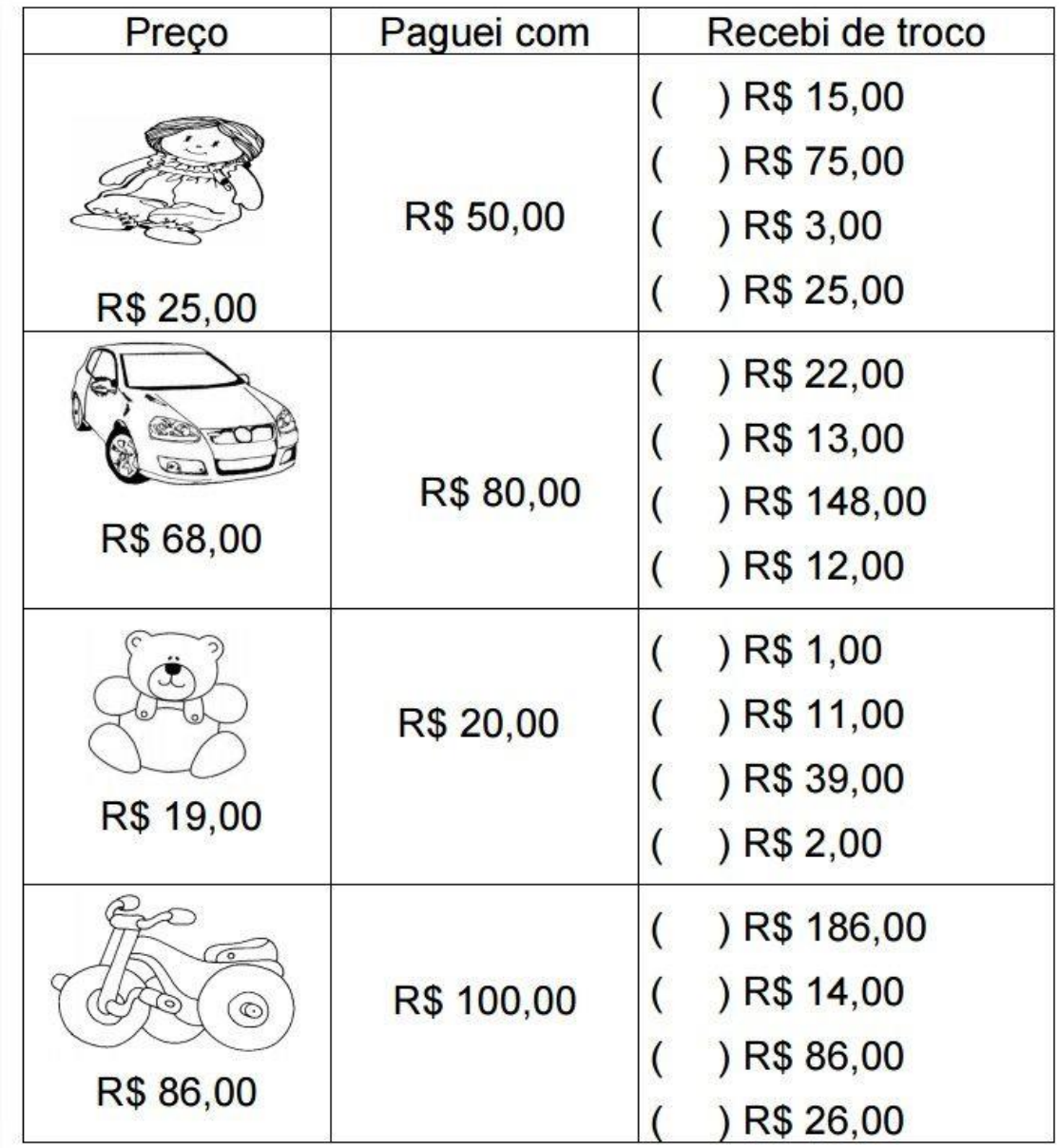

2-VAMOS VER SE VOCÊ APRENDEU AS HORAS? PARA CADA HORA DESENHE UM RELÓGIO:

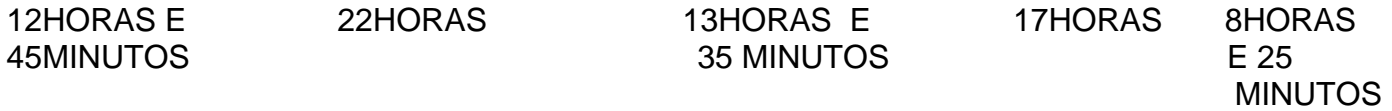

## ESCOLA-DISCIPLINA-\*\*\*MATEMÁTICA\*\*\* ALUNO(A)-<br>NÚMEROS NATURAIS:

## DATA:

## 5ºANO

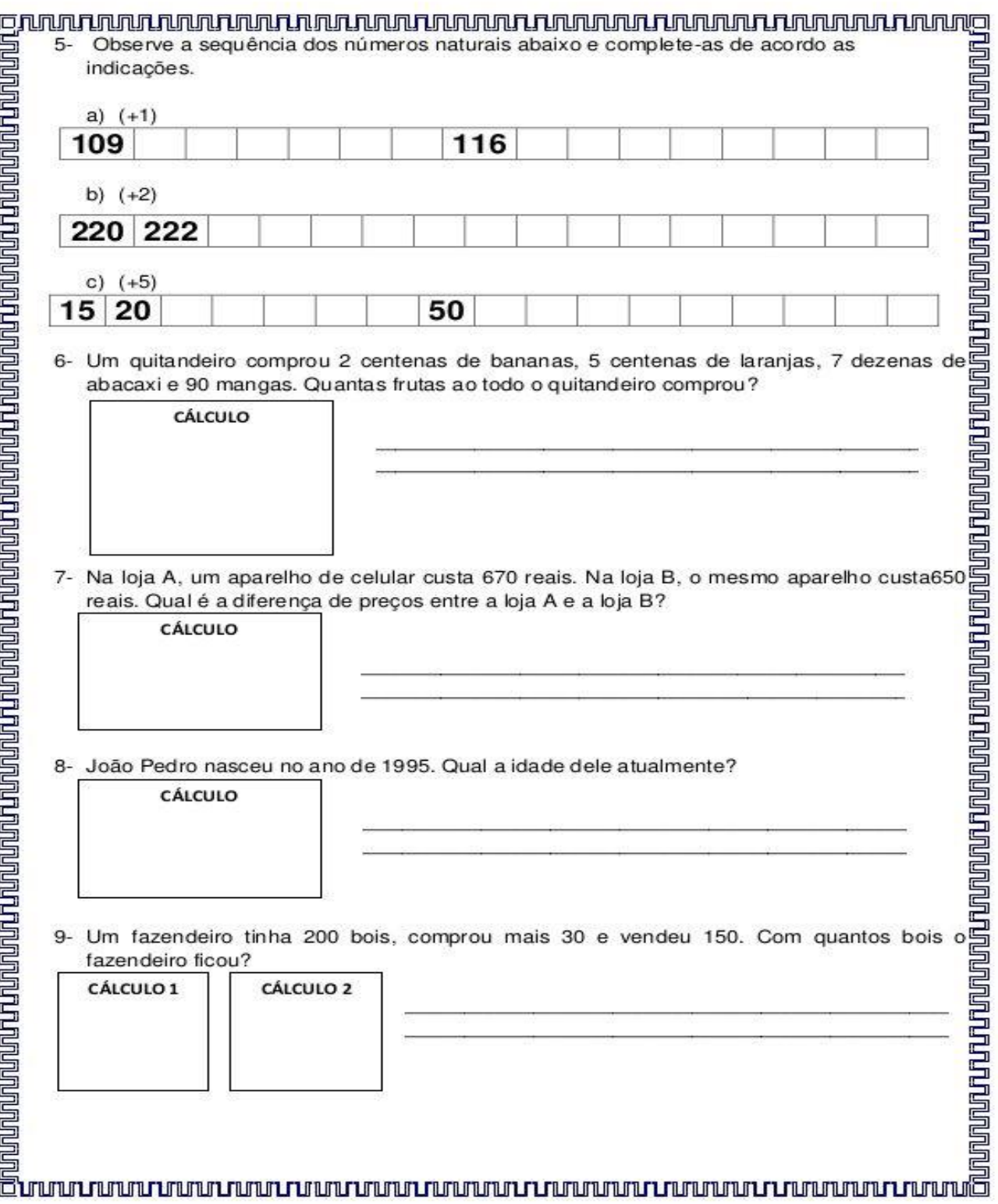

## ESCOLA-DISCIPLINA-MATEMÁTICA ALUNO(A) DATA: 5ºANO VAMOS NOS DIVERTIR APRENDENDO: OS NÚMEROS FAZEM PARTE DE NOSSO DIA A DIA, PORTANTO RESPONDA ESSA ATIVIDADE:

VOCÊ DEVE LEMBRAR QUE TEMOS VÁRIOS TIPOS DE NÚMEROS:

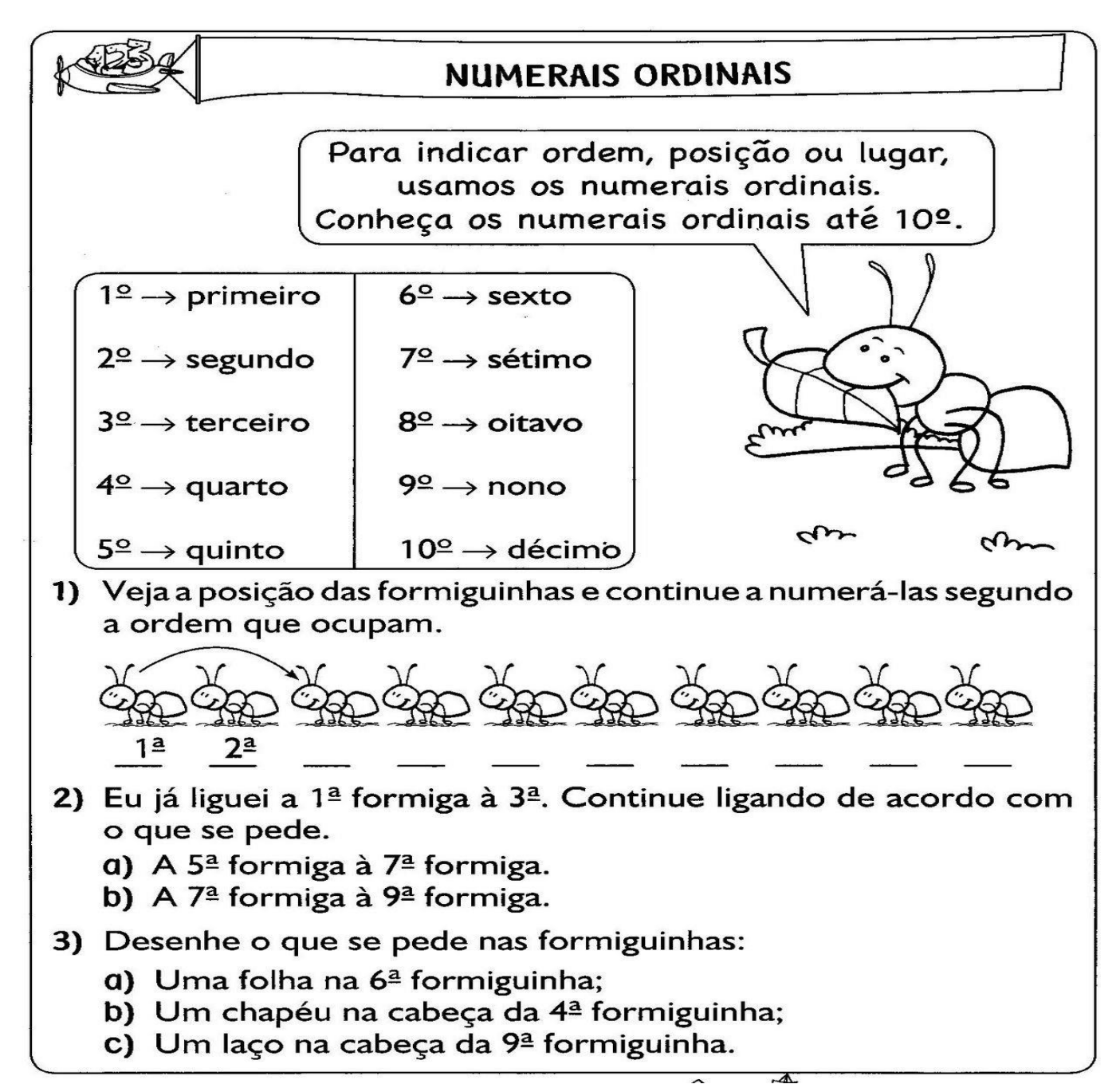

LEIA PARA APRENDER:

## O Calendário Registra o Tempo

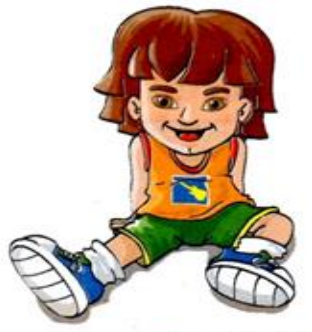

O tempo é o elemento fundamental da História. Para facilitar a contagem do tempo em dias, semanas, meses e anos, criou-se o calendário.

**Nosso** atual calendário é  $\mathbf{nm}$ aperfeiçoamento daquele que era usado pelos antigos romanos. Eles dividiam o

ano solar (365 dias e 6 horas) em 12 meses de 30 ou 31 dias, exceto fevereiro, que tem 28 dias.

O CALENDÁRIO ROMANO era composto por um ano de 365 dias exatos. Para resolver o problema das seis horas restantes, a cada quatro anos temos um ano com 366 dias, chamado de ANO BISSEXTO. Nesse ano, o mês de fevereiro tem 29 dias.

> Ah, já entendi! As 6 horas a mais por ano somam, em 4 anos, 24 horas. Ou seja, 1 dia. É o dia 29 de fevereiro do ANO BISSEXTO.

Ano:  $2005 = 365$  dias  $+ 6$  horas Ano:  $2006 = 365$  dias + 6 horas Ano:  $2007 = 365$  dias + 6 horas Ano:  $2008 = 365$  dias  $+ 6$  horas  $=$  366 dias. 24 horas ou seja,  $= 1$  dia **ANO BISSEXTO** 

**ESCREVA OS MESES DO ANO:** 

ESCREVA OS DIAS DA SEMANA: ESCOLA-DISCIPLINA-HISTÓRIA ALUNO(A) DATA: 5ºANO

POVOS E RELIGIÕES-PESQUISAR NO SEU LIVRO DE HISTÓRIA –PÁGINAS -28- 29 E 30: COPIE O TEXTO : NO INÍCIO DO MUNDO

1-RESPONDA: OLHANDO A FIGURA DA PÁGINA -29- DE SEU LIVRO,ESCREVA O QUE VOCÊ ENTENDEU DA GRAVURA:

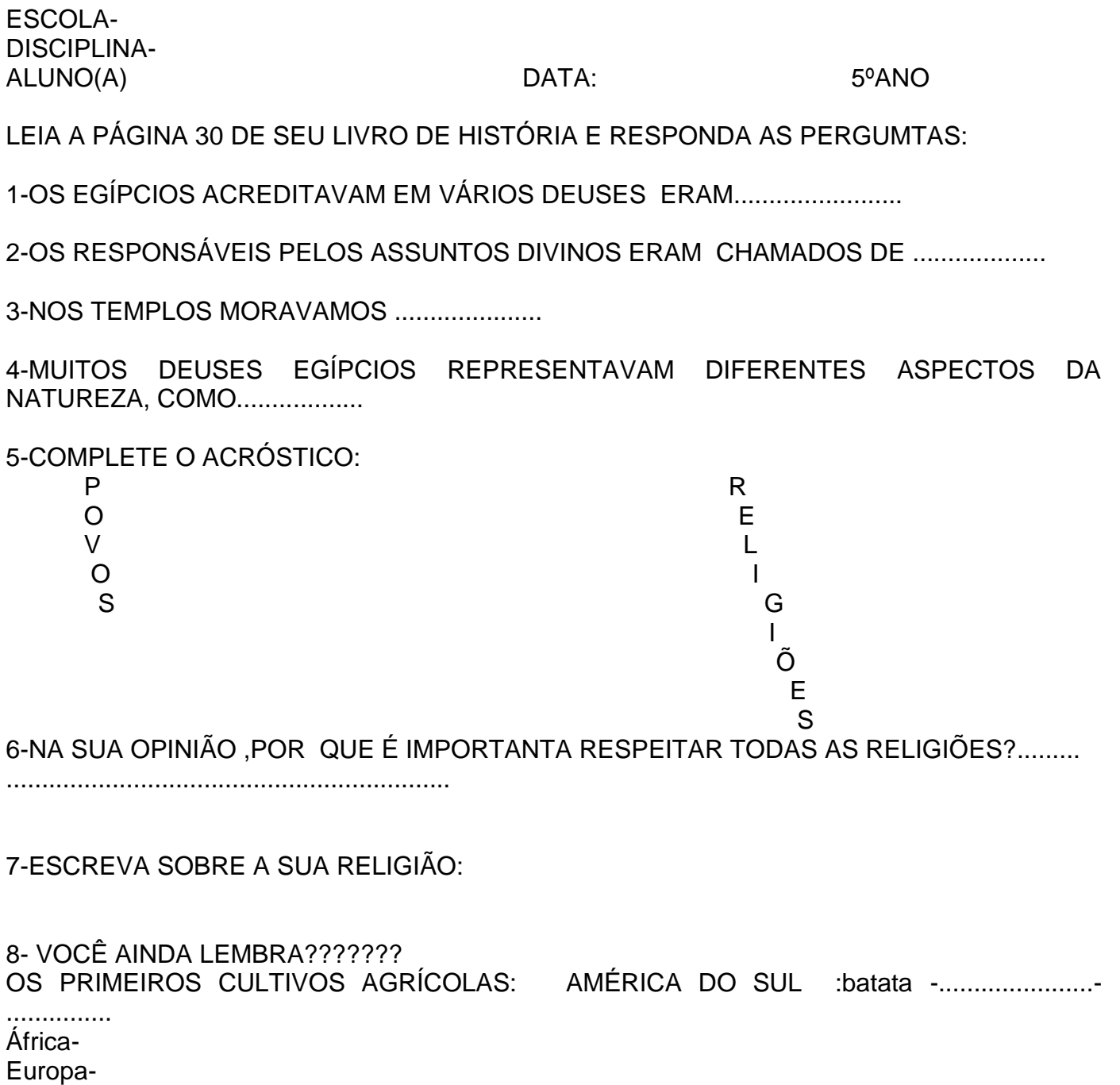

9-O QUE É UM PIGMENTO?.................

Ásia-

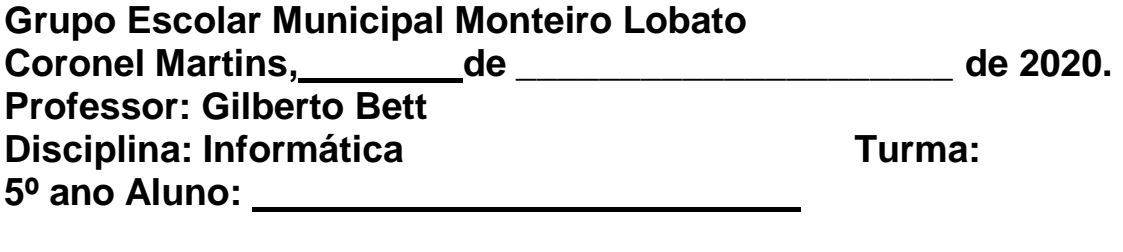

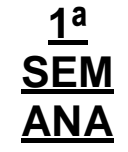

## **MICROSOFT WORD**

O **Microsoft Office Word** é um programa destinado ao trabalho com **textos**, sendo assim um **Processador de textos.** Este é sem dúvida o **Processador de textos** mais utilizado no mundo todo, por ser um **programa** de fácil uso e totalmente integrado com o **Sistema Operacional Windows,** ambos da empresa **Microsoft.** Com o **Word**, você poderá digitar seus **textos** sem preocupações, pois ao término da digitação, poderá **modificá-lo** da maneira que deseja, utilizando as diversas **ferramentas** que o programa coloca a sua disposição, deixando assim o texto com uma aparência **profissional.** Além de todos os recursos citados, o **Microsoft Word** possui um poderoso **corretor ortográfico**, que aponta automaticamente possíveis **erros ortográficos** no **texto**, permitindo que você faça todas as **correções** antes de fazer, por exemplo, uma **impressão.** Para o usuário que não quer ter trabalho para criar textos complexos, o **Word** possui diversos **modelos** prontos para **criação** de: **cartas, declarações, convites, panfletos** e etc.

## **ÁEREA DE TRABALHO DO WORD**

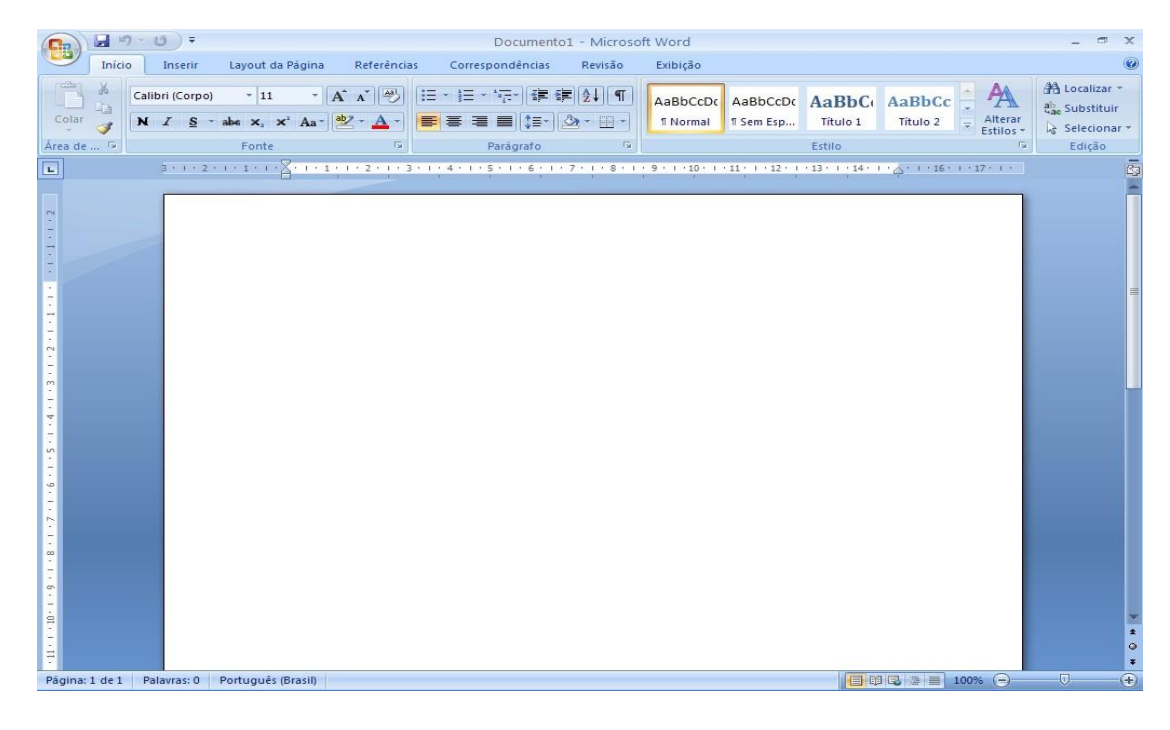

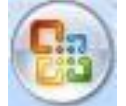

**BOTÃO OFFICE** – Este botão reúne os **comandos básicos do Word**, permitindo **Criar, Abrir, Salvar** e **Imprimir** um documento

**BARRA DE TÍTULO –** Aqui é identificado o **nome** do **documento** que está aberto no momento. Nesta barra também se localizam os botões de controle: **Minimizar, Maximizar, Restaurar** e **Fechar;** todos existentes em qualquer programa **Windows.**

**FAIXA DE OPÇÕES -** Esta faixa substitui os antigos **Menus** e **Barras de ferramentas** das versões anteriores do **Word**, tendo assim uma localização rápida de **Ferramentas** para **Trabalhos.**

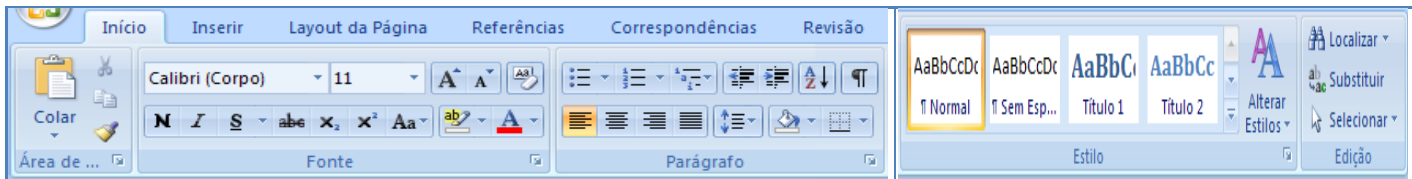

## **GUIA INSERIR**

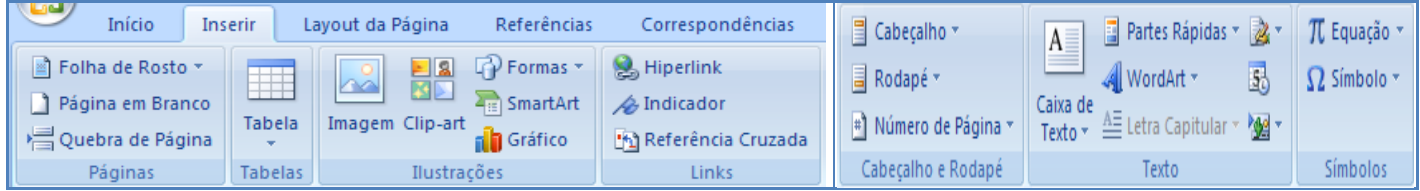

## **GUIA LAYOUT DA PÁGINA**

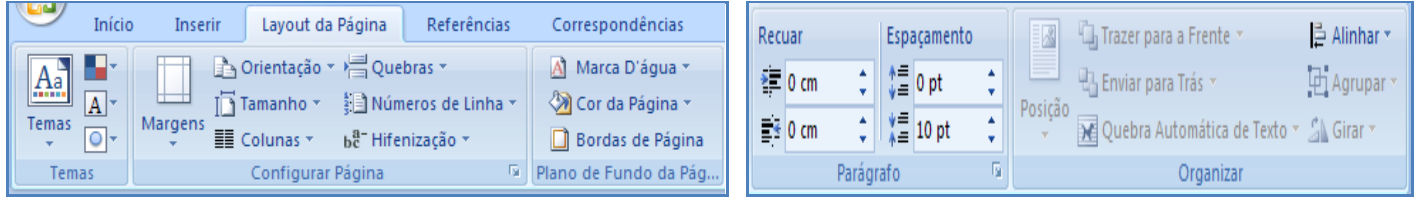

## **GUIA REFERÊNCIAS**

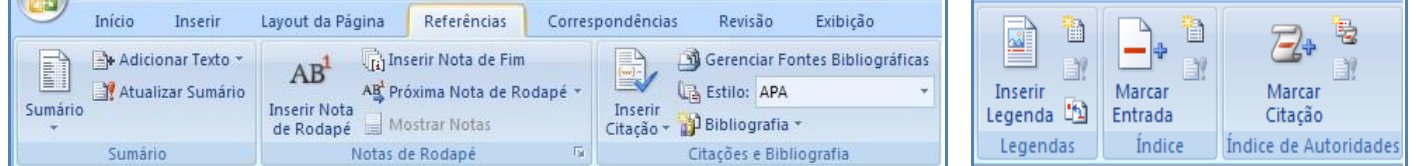

## **GUIA CORRESPONDÊNCIAS**

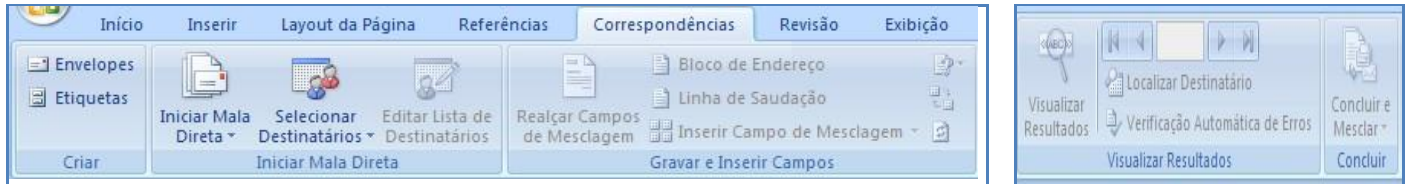

## **GUIA REVISÃO**

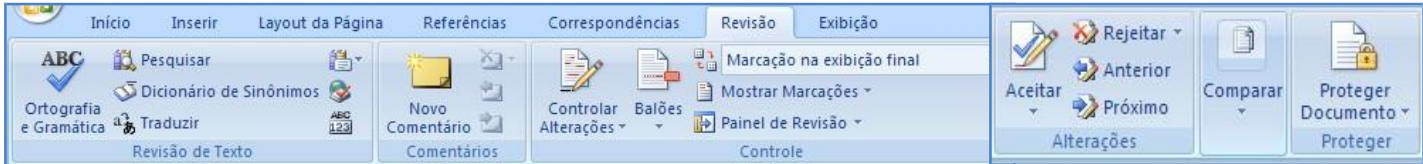

## **GUIA EXIBIÇÃO**

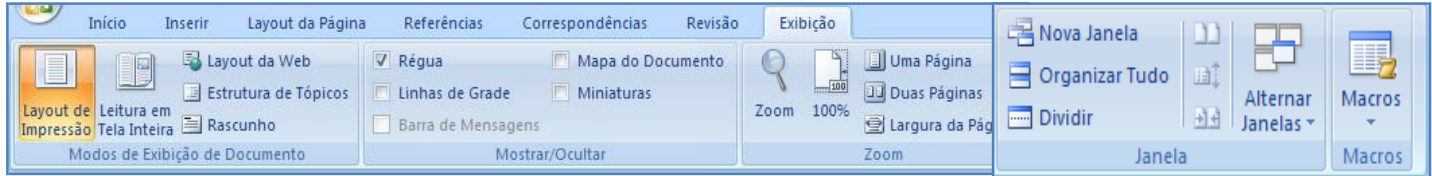

**ÁREA DE TRABALHO:** Local onde o texto será digitado e trabalhado.

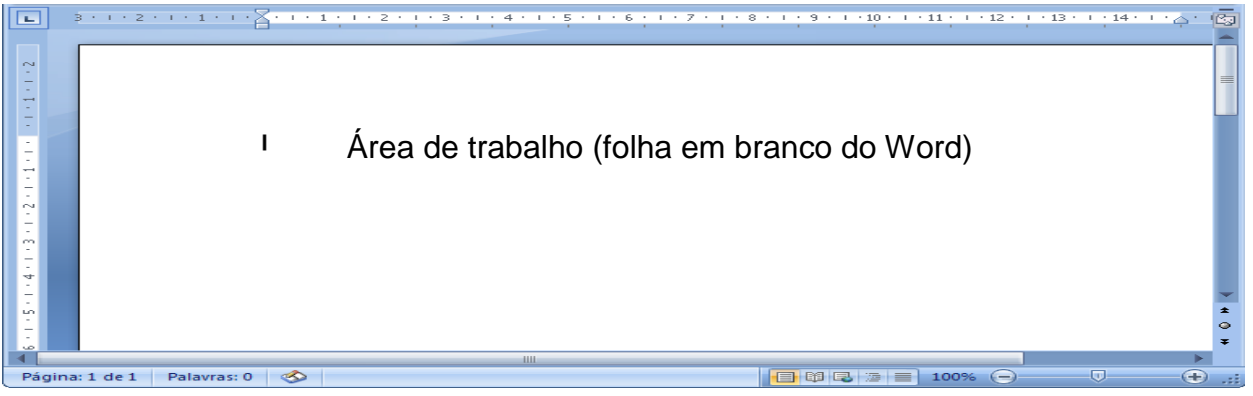

**BARRA DE STATUS -** A **barra de Status** é onde se pode obter informações de vários recursos, como **número de páginas** e de **palavras digitas** no texto.

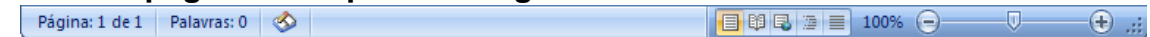

## **DIGITANDO SEU DOCUMENTO**

Com seu documento aberto você poderá começar a **digitará** seu texto**.** Mas antes, é necessário o conhecimento de algumas das principais teclas do **teclado** para que não tenha **dificuldades**  durante a **digitação.**

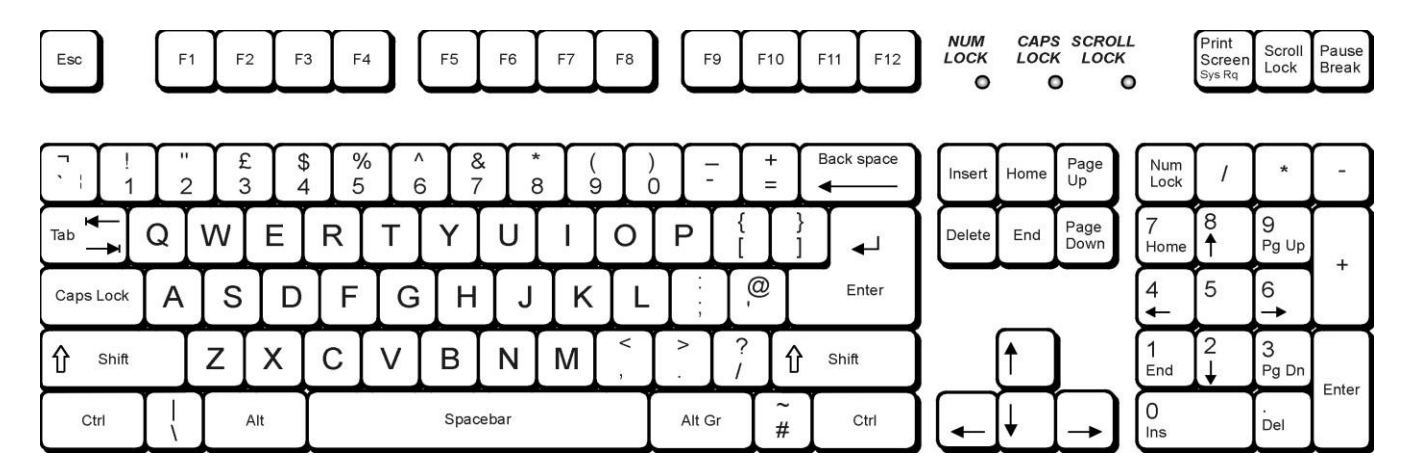

- **1. ENTER -** Esta pode ser considerada uma das **teclas** mais utilizadas no **Word.** Ela serve principalmente para inserir **linhas no texto.**
- **2. SHIFT –** Esta tecla serve para obter **letras maiúsculas.** Para isso, deve-se **pressionar**  primeiramente **Shift** e em seguida a tecla **desejada.** Também serve para **Inserir** os **símbolos** das **teclas** de **dupla função. Exemplo:** se você **pressionar** a tecla **shift** mais a tecla **5**, irá obter o **símbolo** de **porcentagem (%).**
- **3. CAPS LOCK –** Como a tecla **Shift**, esta tecla também obtém **letras maiúsculas**, mas sem a necessidade de ser sempre **pressionada.** É necessário **pressioná-la** somente uma vez e todas as demais **letras** serão digitadas em **maiúsculas.** Para voltar a obter letras **minúsculas**, é só **pressioná-la** novamente. Estando **ativa**, um **Led** (pequena luz) ficará **aceso no teclado.**
- **4. TECLAS DE MOVIMENTAÇÃO OU DE DIRECIONAMENTO –** Estas teclas servem para que você consiga **movimentar-se** pelo **texto**, para **cima,** para **baixo** e para os **lados.**
- **5. HOME –** Esta tecla irá **posicionar o cursor** no **início da linha.**
- **6. END –** Esta tecla irá **posicionar** o cursor no **final da linha.**
- 7. **TAB –** Esta tecla **insere** um **espaço** automaticamente determinado.
- **8. DELETE**  Esta tecla irá **apagar** o **caractere à direita** do **cursor.**
- **9. BACKSPACE –** Esta tecla irá **apagar o caractere à esquerda do cursor.**
- 10. **ESC –** Esta tecla no **Word** serve para **cancelar** comandos e **fechar** as caixas de diálogo ativas no momento.

## **SALVANDO SEU DOCUMENTO**

Com o texto digitado, o **usuário** poderá **editar, inserir** e **manipular** o texto da maneira que quiser, utilizando as diversas ferramentas do **Word.**

ele para executá-lo.

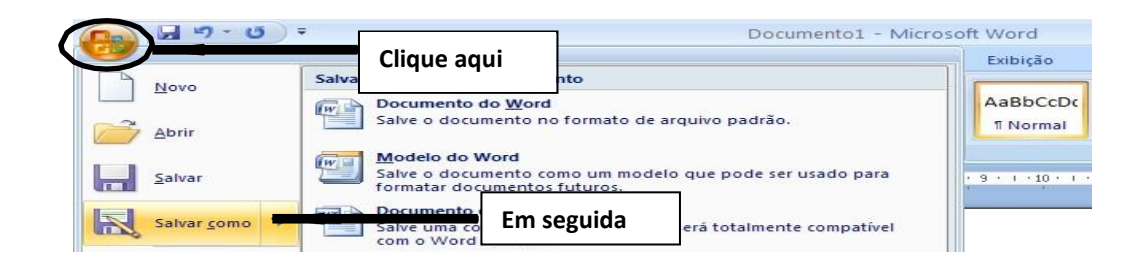

## **ABRINDO DOCUMENTOS EXISTENTES**

Tendo salvado um **documento**, você poderá utilizá-lo quantas vezes quiser, podendo apenas **ler** seu **conteúdo** como também fazer **modificações.**

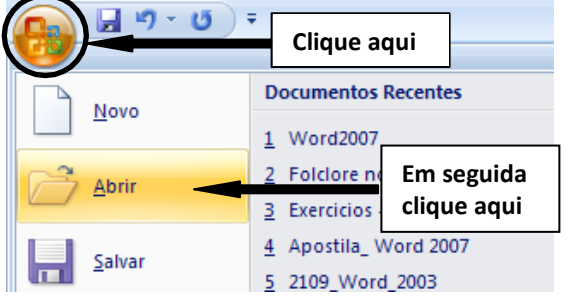

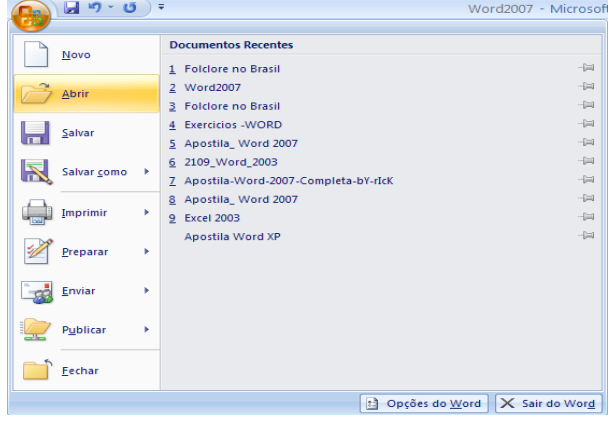

## **EXERCÍCIO**

01 – Ache as palavras no caça-palavras:

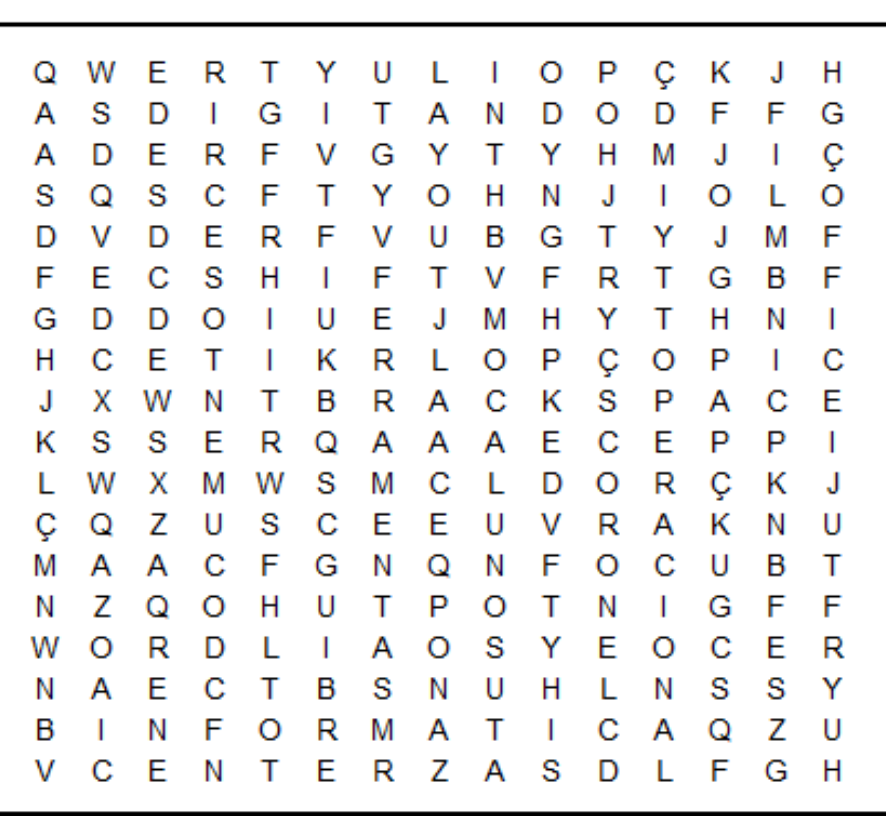

## **CAÇA PALAVRAS**

**WORD DIGITANDO DOCUMENTOS ENTER BRACKSPACE SHIFT** LAYOUT **FERRAMENTAS OFFICE** OPERACIONAL **INFORMÁTICA** 

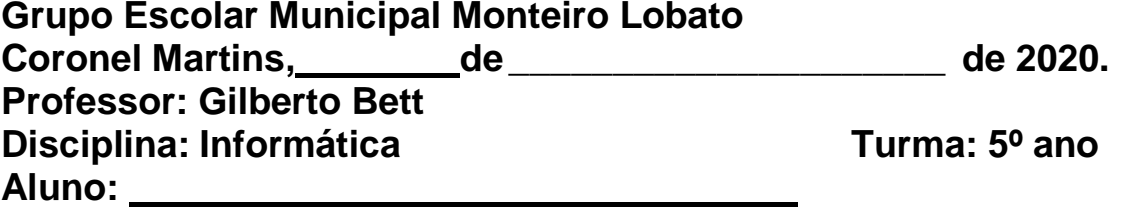

## **2ª SEMANA**

## **MICROSOFT WORD**

## **CRIANDO UM NOVO DOCUMENTO**

Para criar um documento a partir de um modelo do Word basta clicar no **botão Office** e em seguida clicar na opção **Novo.** Será aberta a janela **Novo documento.**

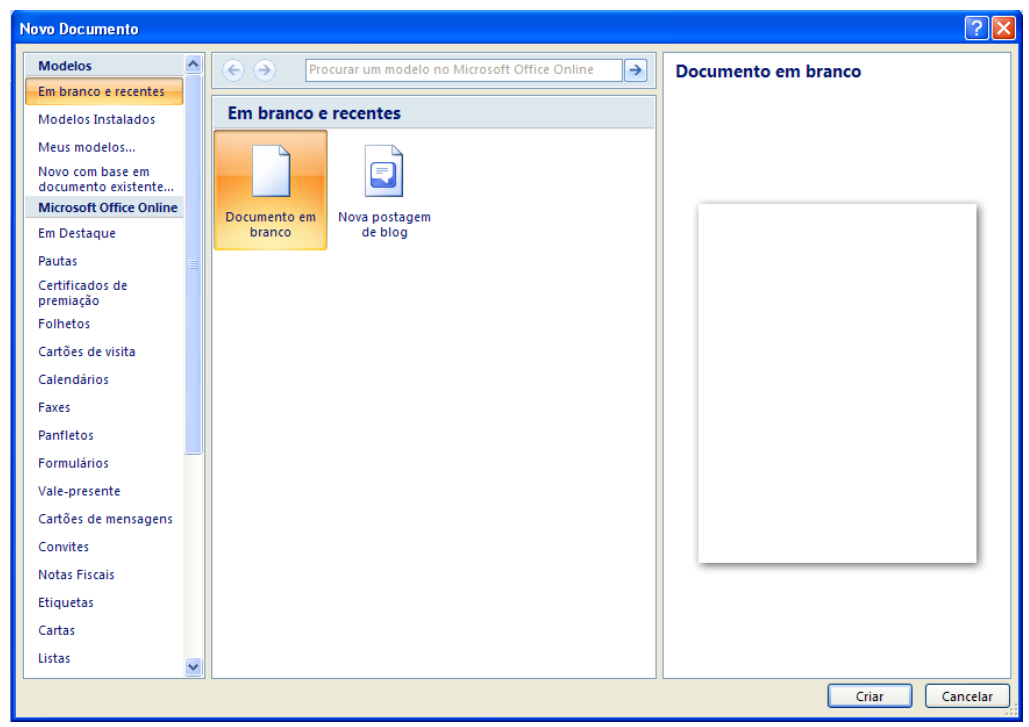

Ao invés de **criar** um **documento em branco**, você deverá utilizar a lista **Modelos** e escolher uma das **categorias** disponíveis.

## **AUTOCORREÇÃO**

Durante a **digitação de um texto**, você perceberá que **automaticamente** o **Word** substitui algumas palavras digitadas incorretamente. Este recurso chama-se **Autocorreção** que é uma **biblioteca** de palavras que o usuário costuma **errar** com mais frequência durante a **digitação de um texto**. As palavras digitadas de forma **incorreta** aparece um **grifo vermelho** abaixo de alguma palavra, ou um **grifo verde**  em um **trecho de texto**. Caso apareça um **grifo vermelho**, significa que ocorreu um **erro de ortografia,**  podendo ser:

- **- Uma palavra digitada incorretamente.**
- **- Uma palavra estrangeira.**

**- Uma palavra que não faz parte do dicionário de palavras do Word.**

Caso apareça um **grifo em verde**, isto significa um **erro de gramática,** sendo uma frase **equivocada** sou **sem coerência.**

#### **ORTOGRAFIA A GRAMÁTICA**

Para acessar este **verificador** vá até guia **Revisão** e clique no botão **Ortografia e Gramática** do grupo de opções **Revisão de Texto.**

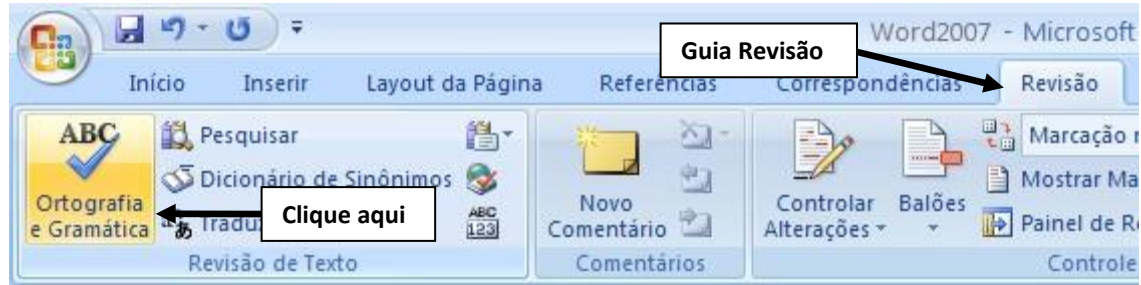

Será aberta a caixa de diálogo **Verificar ortografia e gramática.**

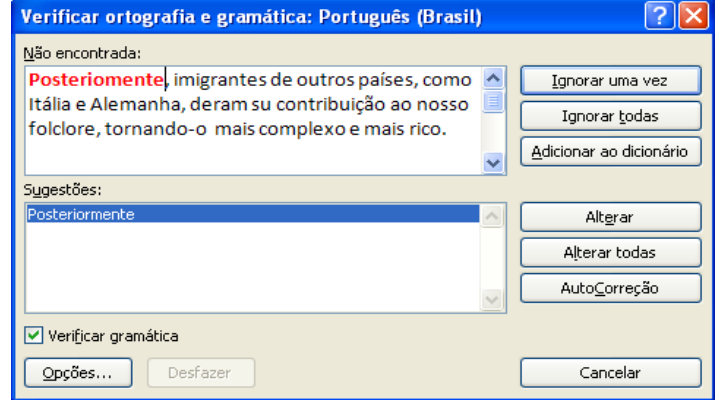

## **SELECIONANDO SEU DOCUMENTO**

Mas para aqueles que têm dificuldades para **digitar**, a utilização do **mouse** é mais aconselhável. Veja a seguir as formas de seleção através do **mouse** e do **teclado.**

## Mouse no texto:

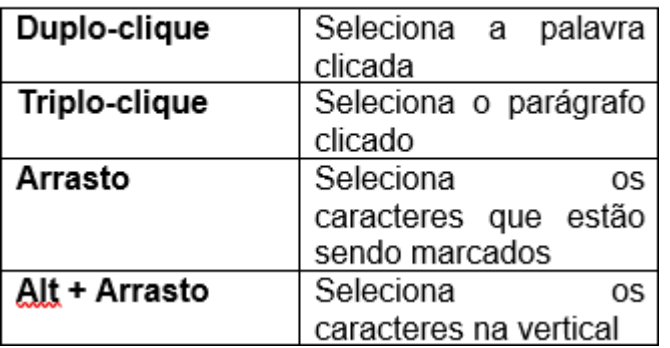

#### Mouse na margem esquerda

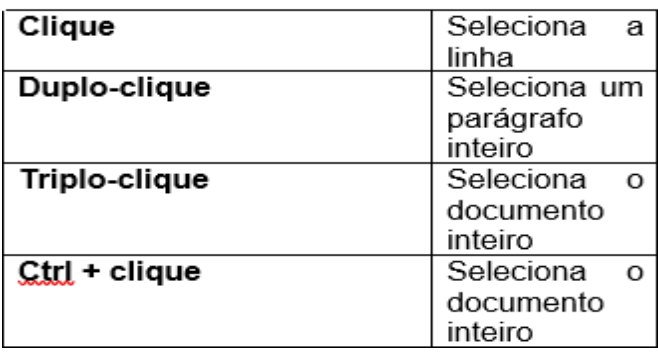

Veja a seguir as formas de seleção através do teclado:

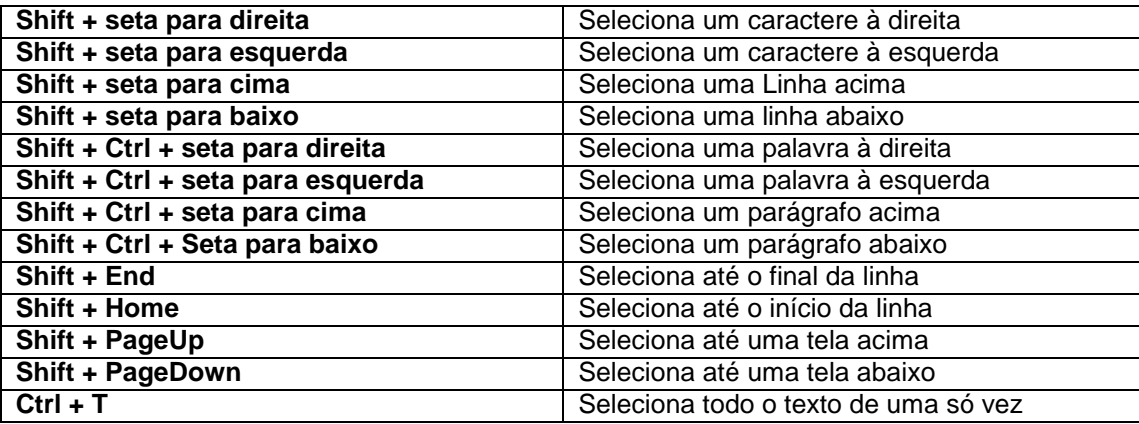

## **FORMATANDO O TEXTO**

Como sabemos, em qualquer trabalho, seja de um escritório ou escolar, o conteúdo do documento é muito importante, mas a sua aparência também é fundamental. Para que seu texto tenha uma aparência melhor, você deverá formatá-lo. A formatação de um texto consiste em modificar o tipo da letra (fonte Arial), o seu tamanho (12), e a cor da fonte preta ou suas cores e etc. Você também poderá utilizar a caixa Fonte para

formatar o texto. Selecione o texto, em seguida, clique no quadrinho no canto inferior direito do grupo Fonte.

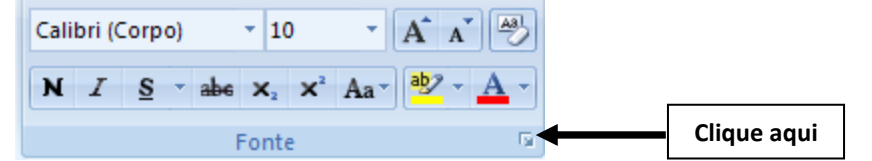

Feito isso, surgirá a caixa de diálogo **Fonte.** Onde poderão ser feitas mais algumas formatações em seu texto.

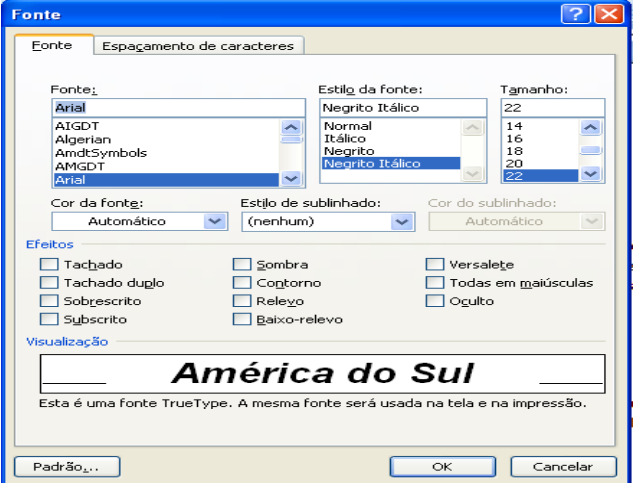

## **ATIVIDADES:**

01 - Responda os espaços abaixo conforme o texto

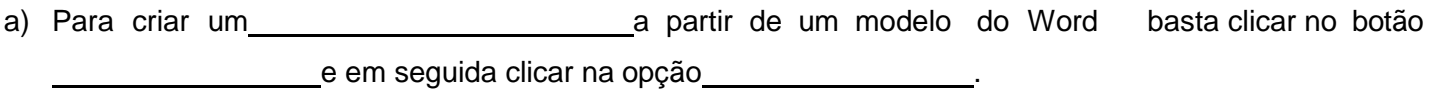

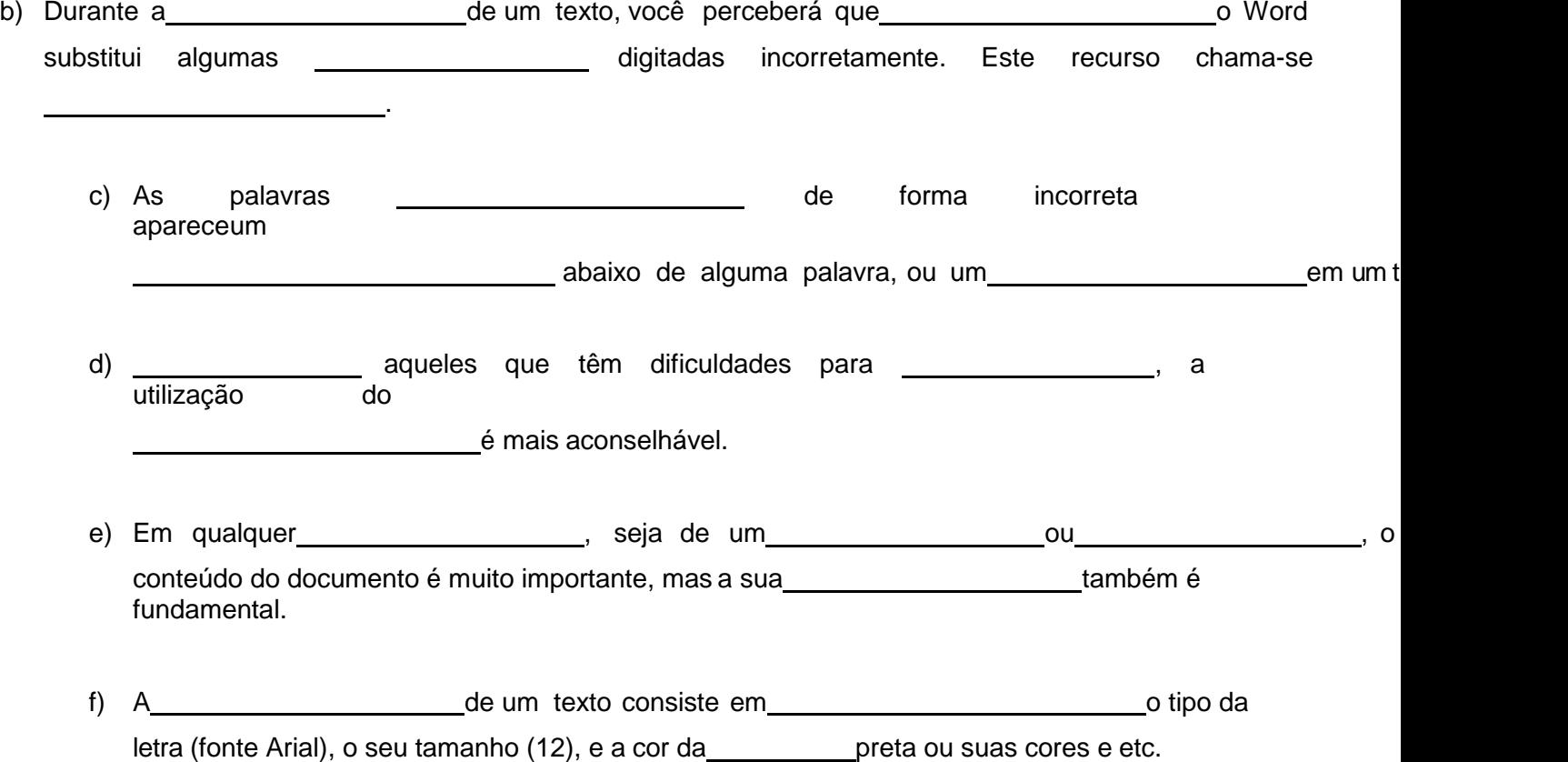

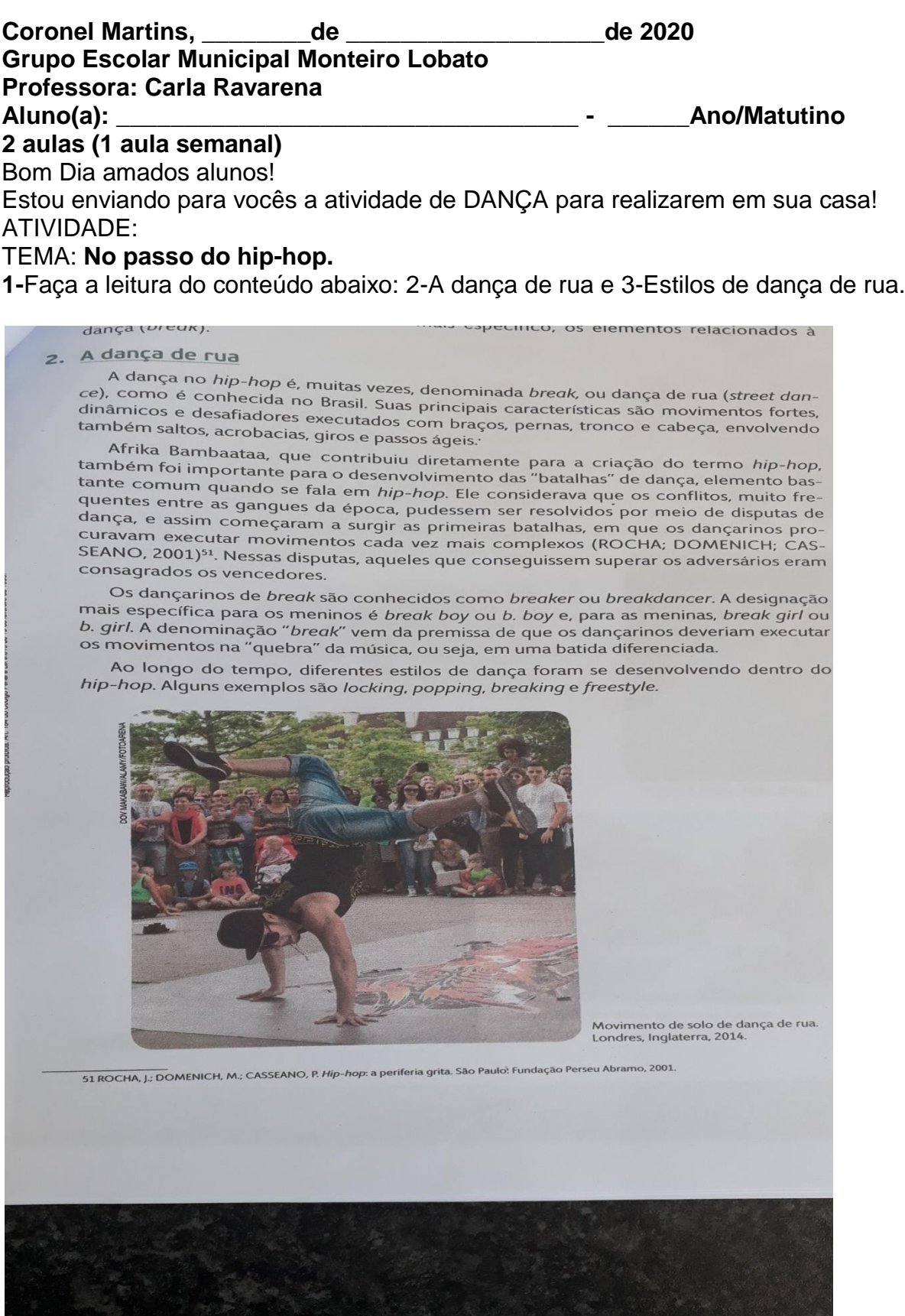

## 3. Estilos de dança de rua

Leia a seguir alguns exemplos de estilos de dança de rua. A proposta é oferecer-lhe suporte para que sejam realizadas experiências com essas modalidades.

O locking é um estilo conhecido por ser bastante cômico, em que os dançarinos trajam roupas listradas, suspensórios, meias compridas e boinas. A principal característica do locker são os passos travados (to lock, em inglês, significa "fechar", "travar"); contudo, o estilo permite que o dançarino brinque com o corpo, executando movimentos divertidos com saltos e giros.

O popping caracteriza-se pela contração da musculatura de braços, pernas e peitos, como se a pessoa imitasse um robô. Um dos passos mais conhecidos do popping é o back slide, andar para trás arrastando os pés, elemento que ficou muito conhecido por ser executado pelo compositor, cantor e dançarino estadunidense Michael Jackson.

Já o breaking é bastante conhecido por suas acrobacias e poses que exigem equilíbrio e força. Muitos desses movimentos são realizados próximo ao solo, como paradas de cabeça, queda de rim e corta-capim (movimentos bastante conhecidos na capoeira).

Por fim, o freestyle (estilo livre), como o próprio nome diz, caracteriza-se pela criação de movimentos, pela liberdade em combinar estilos, passos e poses, fugindo do comum.

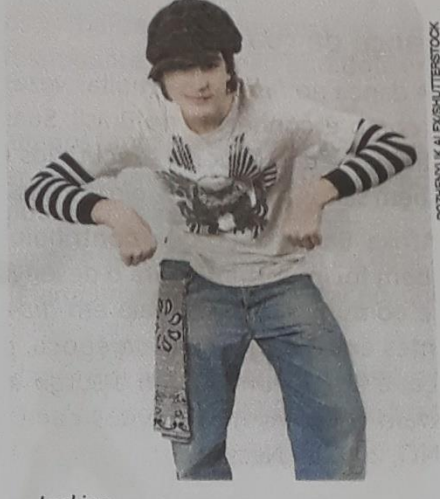

Locking.

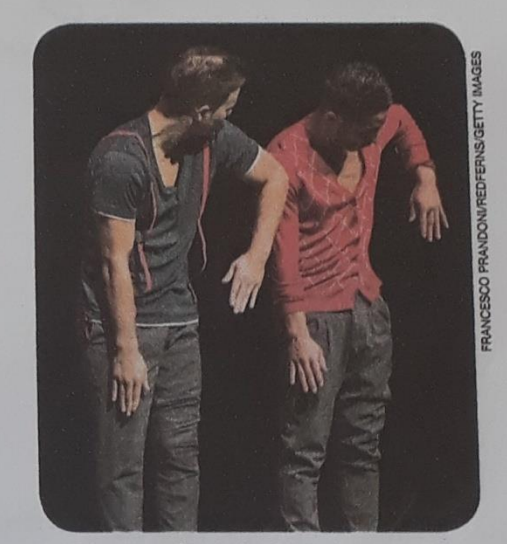

Popping. Milão, Itália, 2016.

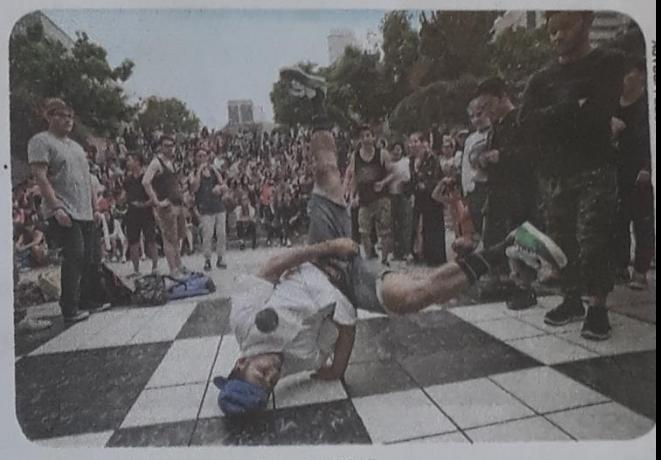

Breaking. Vancouver, Canadá, 2017.

**2-**Desafio:

Faça a leitura do parágrafo abaixo (O passo básico...) e se desafie a fazer o passo básico da DANÇA DE RUA.

upponinum zaudo na miterinet, conno otep up + sountum uch suny (HD). Disponível em: <https://www.youtube.com/watch?v=-K5mVWuu5Tc>. Acesso em: 3 dez. 2017.

O passo básico da dança de rua é executado da seguinte maneira: o pé direito avança para a frente e para a esquerda, marcando uma pisada, retornando, em seguida, para a posição inicial. Depois o pé esquerdo avança para a frente e para a direita, marcando outra pisada, retornando também para a posição inicial. Oriente os alunos a acentuar a pisada na batida mais forte da música.

Dica: Para ajudá-los a realizar esse passo básico, você pode desenhar dois círculos pequenos no chão, um na frente de cada pé. Ao seu sinal o ná diroito dou

Profª.Carla R.

24-04-2020

Aluno:

Data:

Turma: 5° ano

Disciplina: Educação Física.

Converse com seus pais e avós quais eram as brincadeiras realizadas atigamente. Escreva o nome de três brincadeiras e explique-as.

Aluno:

Data:

Turma: 5° ano

Disciplina: Educação Física.

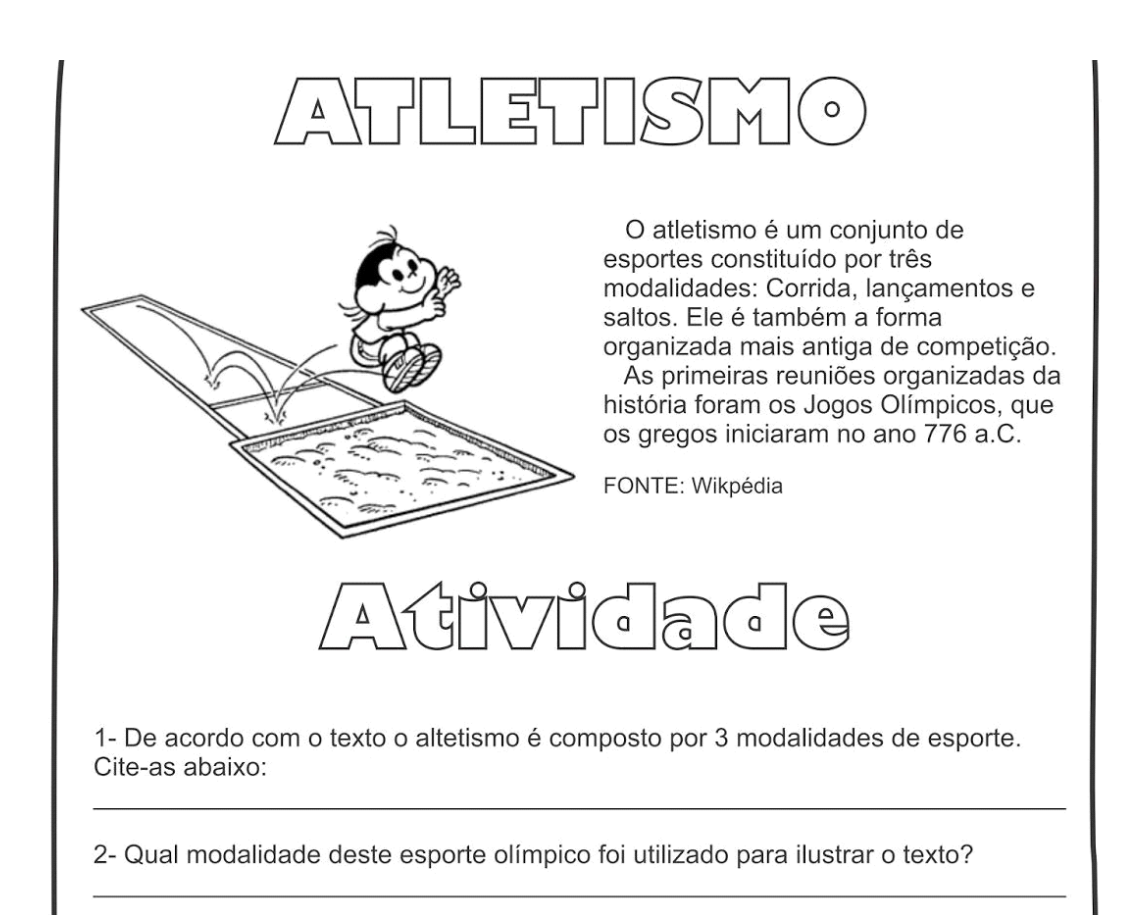

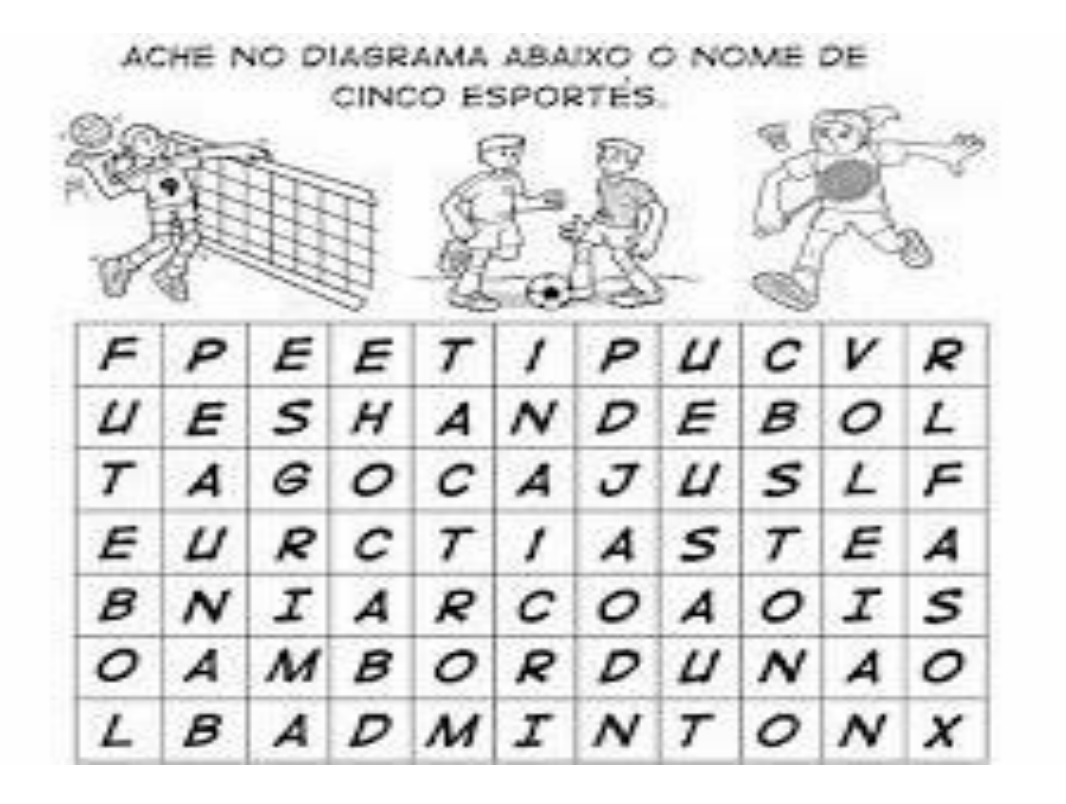

Aluno: Data: Turma: 5° ano Disciplina: Educação Física.

## **1-Responda as questões a seguir:**

a) Você gosta de pular corda? Sim ou não? Por que?

b) Para você qual a importancia de pular corda?

c) Quais são as musicas que cantamos pulando corda durate as aulas de educação fisica?

Aluno:

Data:

Turma: 5° ano

Disciplina: Educação Física.

Ligue cada esporte com sua respectiva bola:

**Pode colorir!**

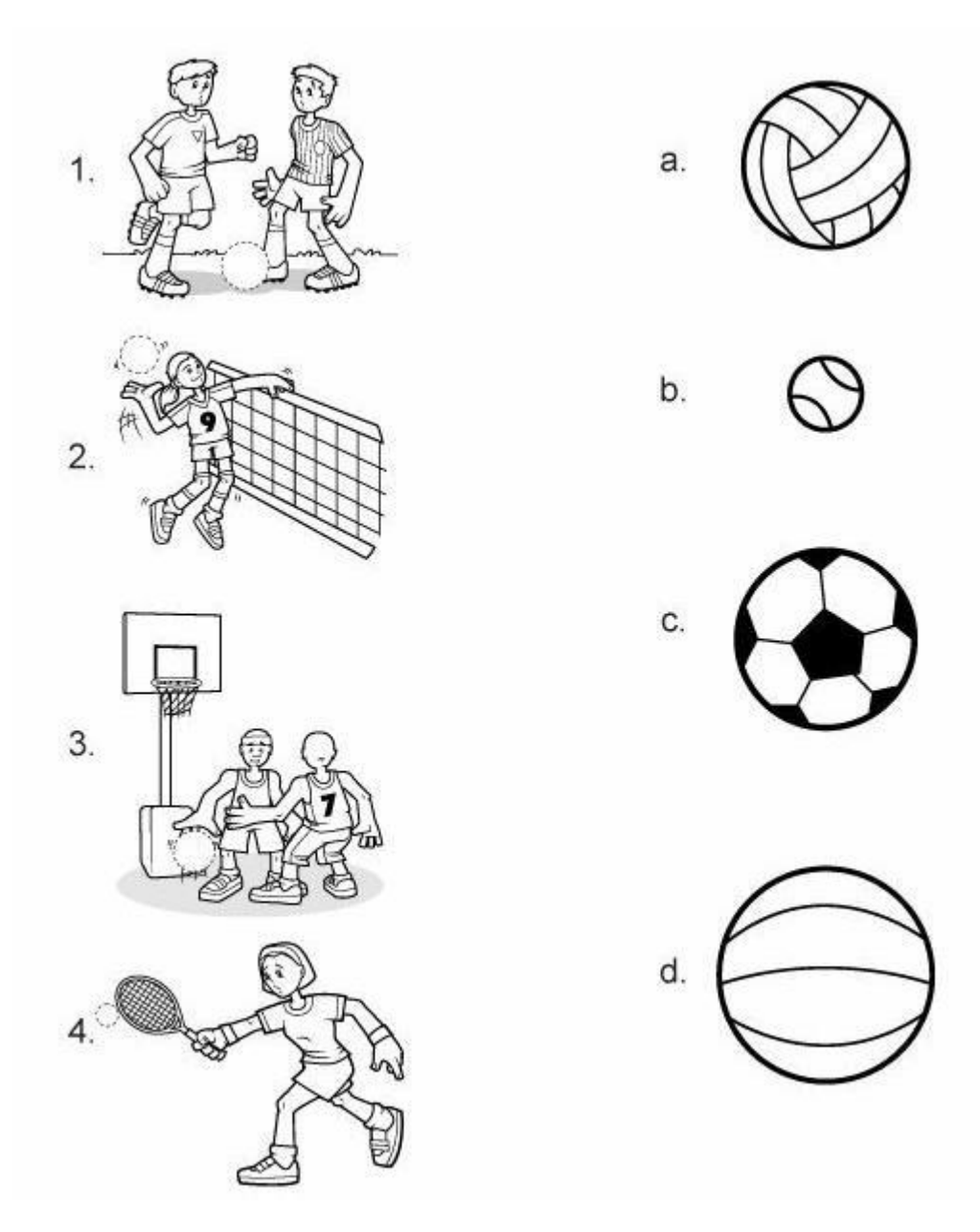

Aluno:

Data:

Turma: 5° ano Disciplina: Educação Física.

1-

a) Em relação as aulas de educação fisica na escola, escolha três que você mais gosta, e descreva como se brinca;

b) Agora escreva quais são os materiais que utilizamos pra cada brincadeira que você escolheu.

Aluno:

Data:

Turma: 5° ano

Disciplina: Educação Física.

ESCREVA DO SEU JEITO O NOME DAS BRINCADEIRAS REPRESENTADAS ABAIXO:

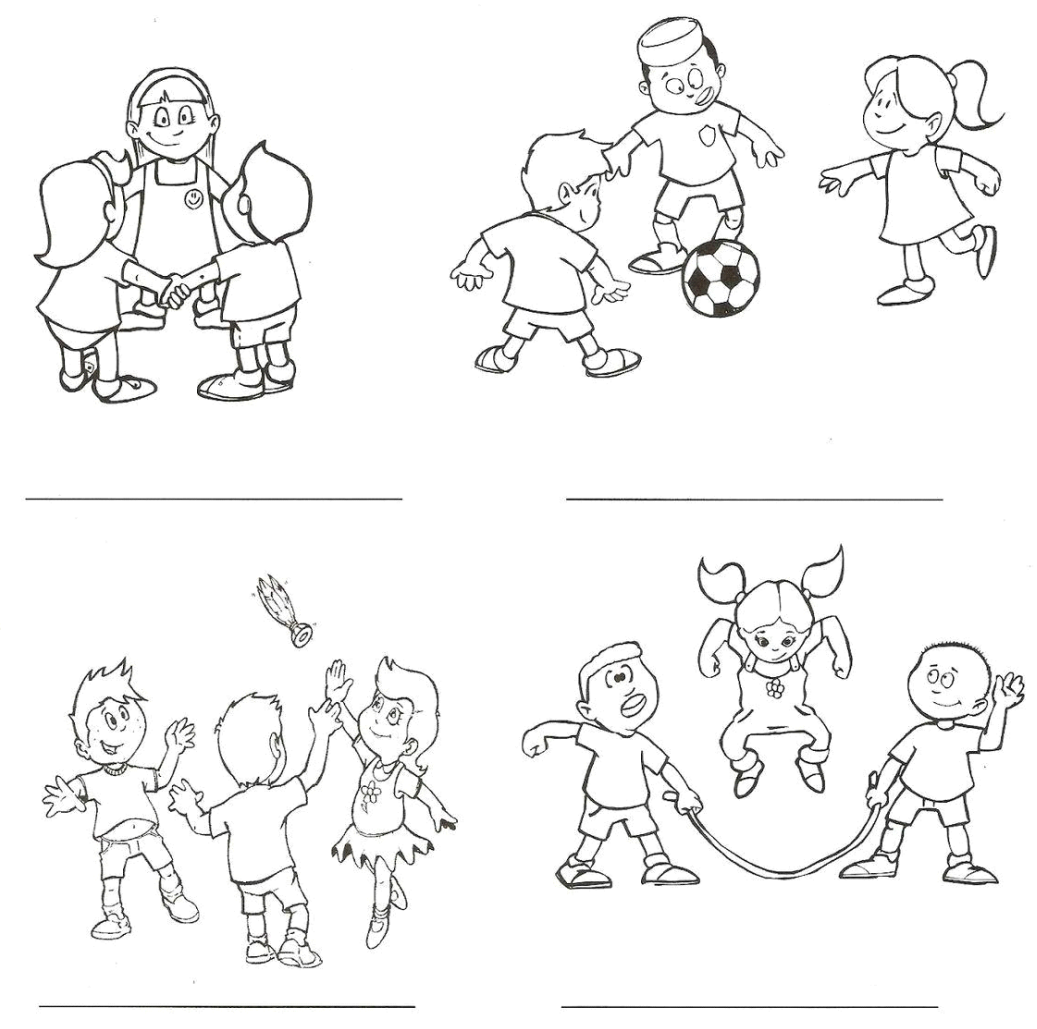

1- Agora escreva qual dessas quatro brincadeiras é a sua preferida, e por que?

**LÍNGUA INGLESA – 5º ANO**

**ATIVIDADE:** Observar com atenção os "Numbers" do quadro abaixo para responder a atividade.

## **THE CARDINAL NUMBERS**

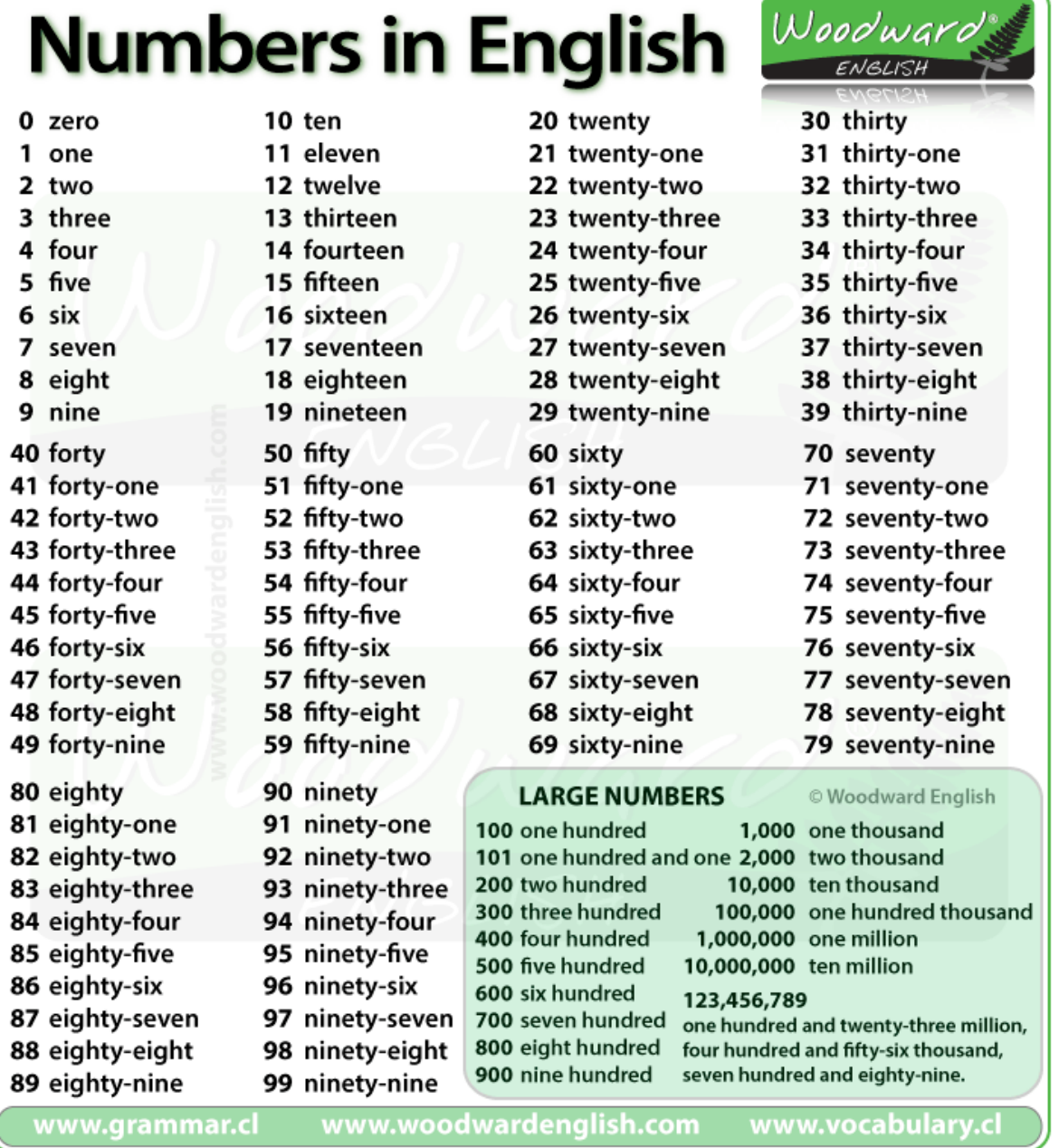

OBS: Esta atividade é composta por três etapas: Na primeira você deverá escrever o número por extenso, na segunda você deverá fazer os cálculos e completar com os números – algarismos (1,2,3,...) e na terceira o resultado deve ser colocado com números escritos:

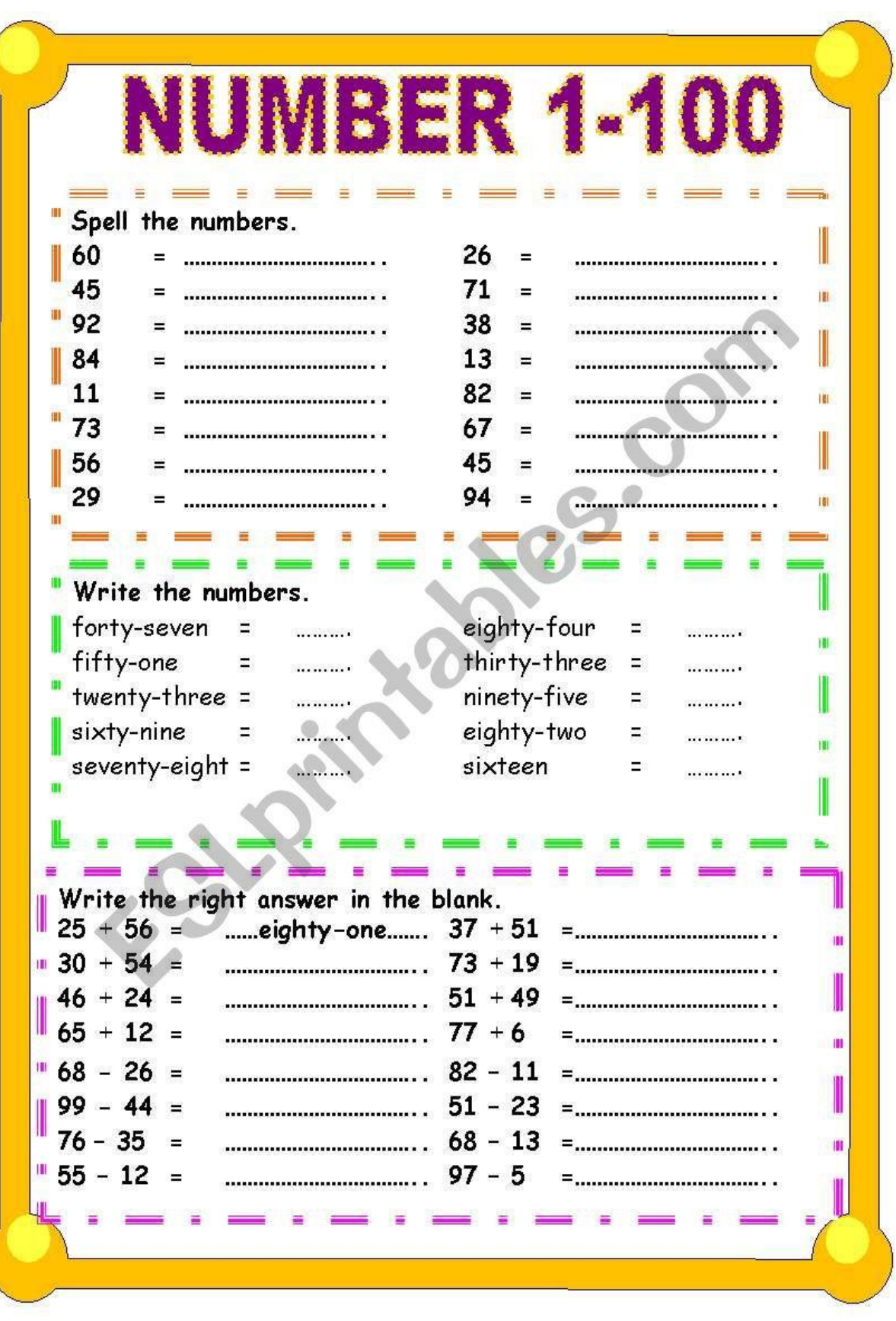

**LÍNGUA INGLESA – 5º ANO**

**ATIVIDADE:** Completar a cruzadinha com os números indicados abaixo:

## **CARDINAL NUMBERS**

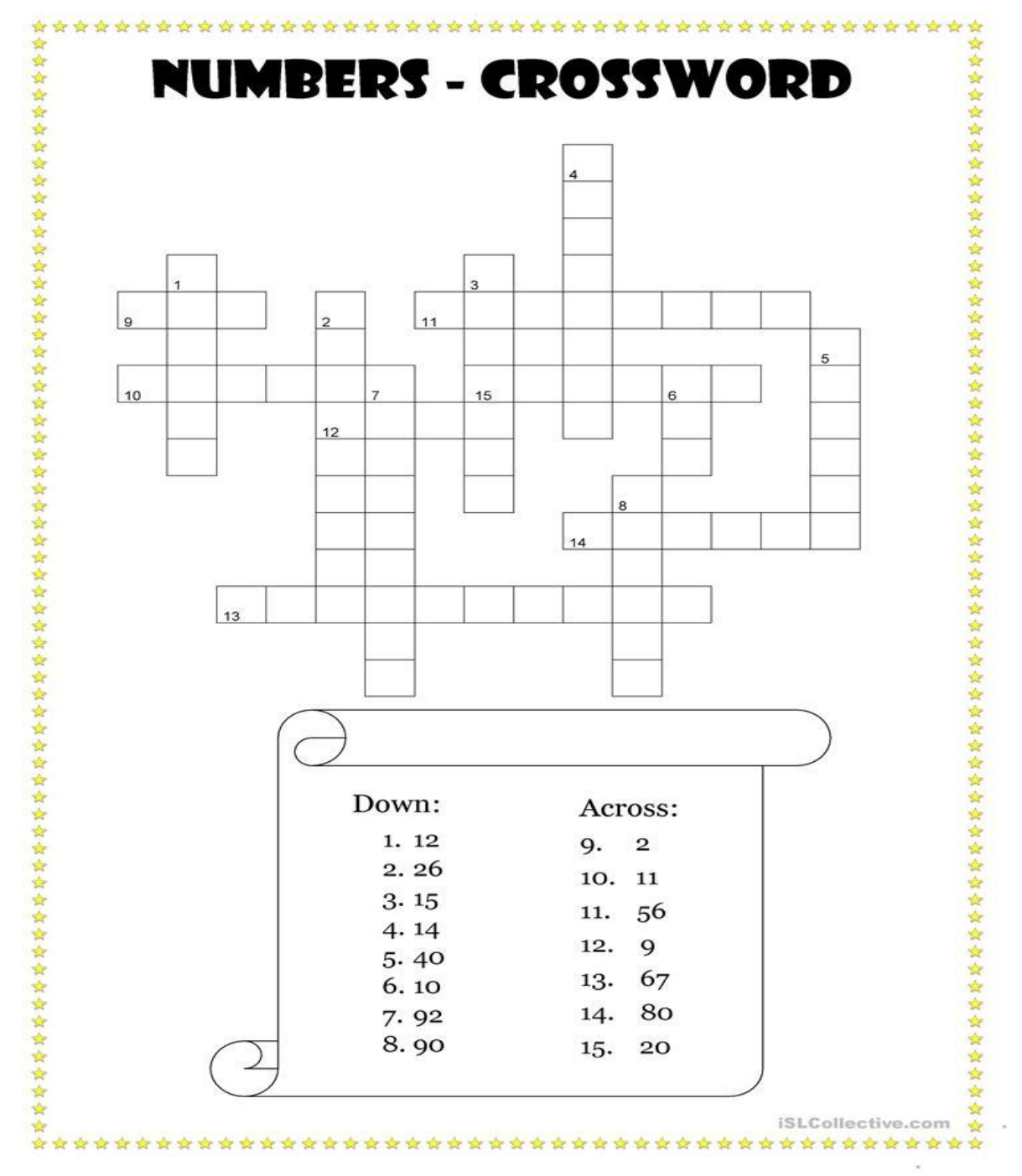

OBS: Poderá haver algum caso em que vai sobrar algum quadrinho.

GRUPO ESCOLAR MUNICIPAL MONTEIRO LOBATO.

ALUNO(a):....................................................................................................

DATA : ................/............./2020.

Turma : **5º ano escola municipal**

Disciplina : artes. Aula 01 e 02

*"olá..... crianças estou com saudade de vocês ,mas devido ao que esta acontecendo , a pandemia do covid 19 teremos que trabalhar desta forma, portanto com a ajuda de seus pais e irmãos, por umas semanas trabalharemos assim, boa aula e usem bastante a criatividade, ok"* 

#### **Vamos trabalhar com música**

Leia o texto e interprete.

# Uma maneira diferente de fazer música

**Uma maneira di crease del começou a explorar os sons:**<br>Ainda criança o músico brasileiro Hermeto Pascoal começou a explorar os sons:

Ainda criança o musico<br>[...] Os sons da natureza o fascinaram [...] Os sons da natureza o iasemmo de<br>desde pequeno. A partir de um cano de<br>desde pequeno. A partir de um cano de desde pequeno. A partir de um caria um<br>mamona de "gerimum" (abóbora), fazia um mamona de "gerimum" (abobora), ---<br>pífano e ficava tocando para os passarinhos.<br>pífano e ficava tocando pífano e ficava tocando para os passarios<br>Ao ir para a lagoa, passava horas tocando Ao ir para a lagoa, passava noras com<br>com a água. O que sobrava de material do com a água. O que sobrava de mais para el pendurava num varal seu avô ferreiro ele pendurava nunció ele pendurava de española ele pendurava de ele pesolveu e ficava tirando sons. Até o o emperadores e resolveu eu pai, de sete para ono anou mais. Dessa<br>experimentar e não parou mais. Dessa forma, passou a tocar com seu irmão mais velho José Neto em forrós e festas de casamento, revezando-se com ele no 8 baixos e no pandeiro. [...]

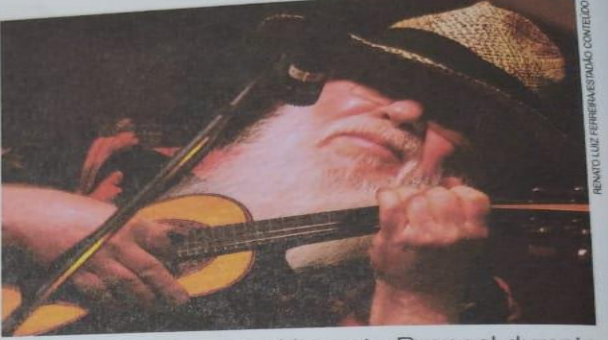

O músico alagoano Hermeto Pascoal durante show em São Paulo (SP). Foto de 2009.

Hermeto Pascoal: Biografia. Disponível em: <http://www.cultura.al.gov.br/politicas-e-acoes/mapeamento-<br>Hermeto Pascoal: Biografia. Disponível em: <http://www.cultura.al.gov.br/politicas-e-acoes/mapeamento-Biografia. Disponível em: <nup://www.cunuma.ar.gov.or/pont-<br>cultural/alagoanos-ilustres/hermeto-pascoal/?searchterm=pr>. Acesso em: 17 fev. 2017.

Entre os instrumentos que hoje toca, Hermeto lista: teclado, berrante, acordeão 8 baixos, chaleira, copo e garrafa com água!

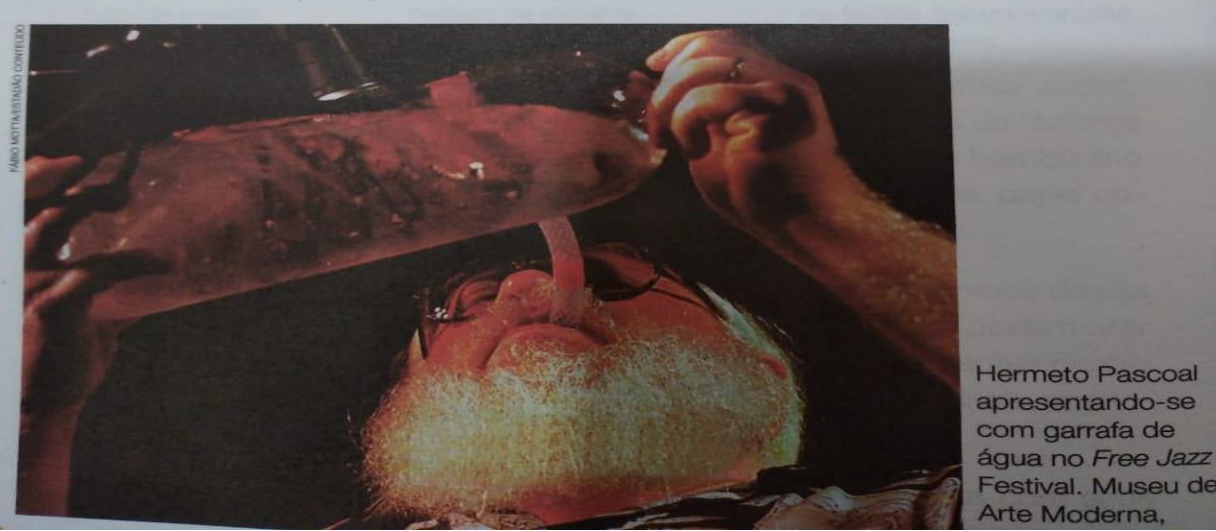

1) Se tiver como pesquisar faça uma pesquisa sobre Hermeto pascoal se não tiver acesso a rede de internet escreva o que você entendeu do texto?

..................................................................................................................................................................................... ..................................................................................................................................................................................... .....................................................................................................................................................................................

#### GRUPO ESCOLAR MUNICIPAL MONTEIRO LOBATO.

ALUNO(a):....................................................................................................

DATA : ................/............./2020.

Turma : **5º ano escola municipal**

#### 2) Leia e responda as questões do texto:

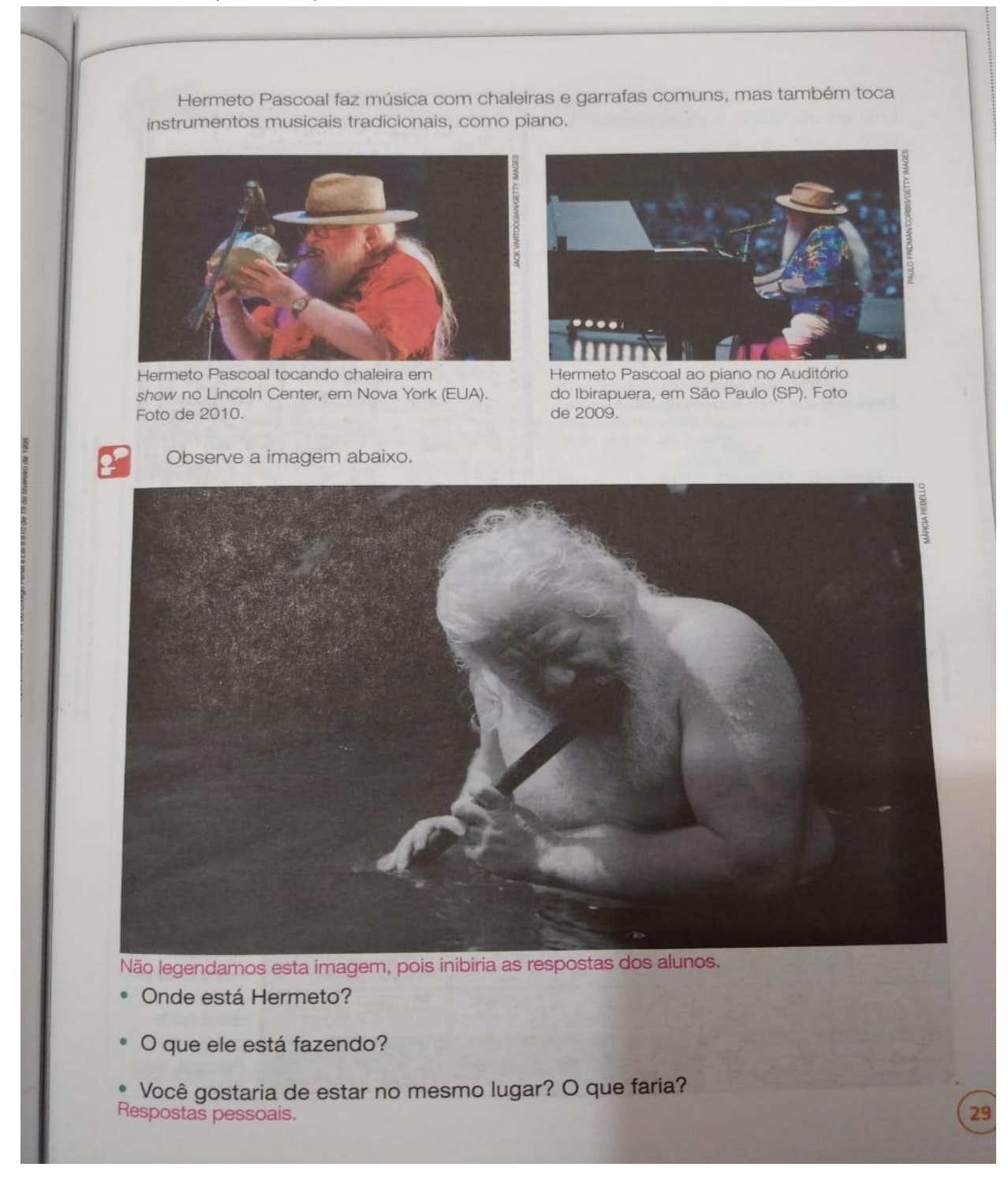

#### GRUPO ESCOLAR MUNICIPAL MONTEIRO LOBATO.

ALUNO(a):....................................................................................................

DATA : ................/............../2020.

Turma : **5º ano escola municipal**

#### **Disciplina :artes aula 04**

#### 3) Veja a imagem de partituras musicais :

Desde a infância, Hermeto cultiva<br>atenta à musicalidade dos Desde a infância, Hermeto cultura<br>uma escuta atenta à musicalidade dos sons cotidianos:

is cotidianos:<br>[...] Aos 7 anos de idade descobri [...] Aos 7 anos de idade desectorio.<br>que a nossa fala é o nosso canto.<br>O mais natural de todos, pois cada fala O mais natural de todos, pois caun a dizer<br>é uma melodia. Eu costumava dizer é uma melodia. Eu costumara amigas<br>para minha mãe que ela e suas amigas para minna mae que en conversavam, mas ela dizia: " — Deixe disso, menino! mas ela dizia.<br>Você está ficando louco?" [...]

"Do canto falado à fala cantada", p. 5.<br>Disponível em: <https://dadospdf.com/download<br>File/5a450291b7d7bc891f98d53c>.<br>Acesso em: 27 jan. 2018.

Hermeto Pascoal sabe anotar as músicas que compõe em partituras musicais tradicionais, mas também as cria como desenhos representando os sons por símbolos que inventa.

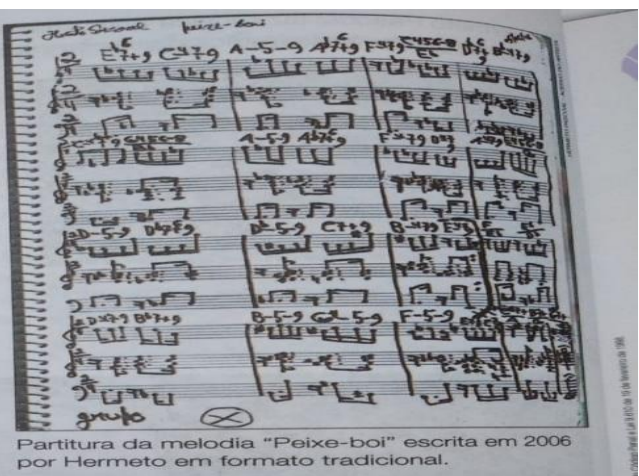

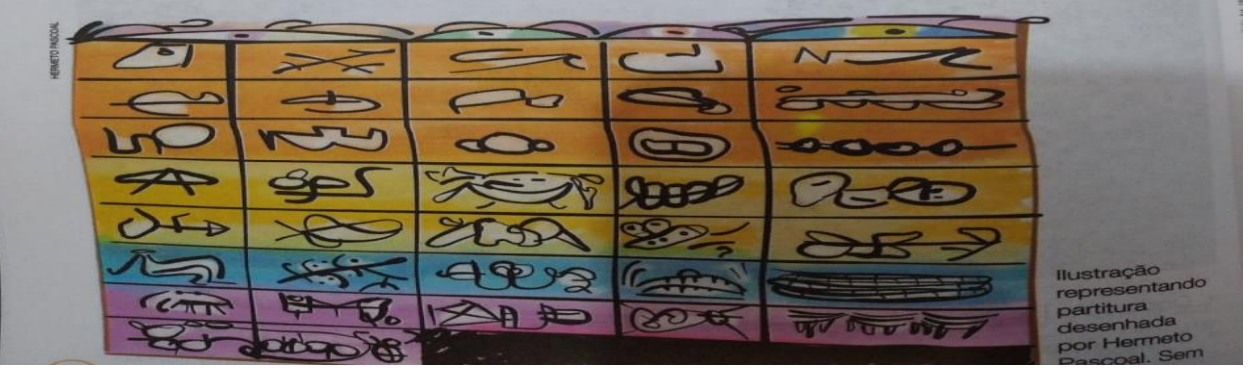

TENTE AGORA FAZER UMA IMAGEM CO USO DE OARTITURAS MUSICAIS (se tiver internet pode pesquisar pra ter mais opções de montar a imagem) ?